# **Uloga digitalnih vizualizacija u nastavi i njihove implikacije za učenje i poučavanje**

**Betti, Dominik**

# **Master's thesis / Diplomski rad**

**2022**

*Degree Grantor / Ustanova koja je dodijelila akademski / stručni stupanj:* **University of Zagreb, Faculty of Humanities and Social Sciences / Sveučilište u Zagrebu, Filozofski fakultet**

*Permanent link / Trajna poveznica:* <https://urn.nsk.hr/urn:nbn:hr:131:489308>

*Rights / Prava:* [In copyright](http://rightsstatements.org/vocab/InC/1.0/) / [Zaštićeno autorskim pravom.](http://rightsstatements.org/vocab/InC/1.0/)

*Download date / Datum preuzimanja:* **2024-07-28**

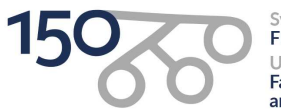

Sveučilište u Zagrebu Filozofski fakultet of Zagreb Iniversit **Faculty of Humanities** and Social Sciences

*Repository / Repozitorij:*

[ODRAZ - open repository of the University of Zagreb](https://repozitorij.ffzg.unizg.hr) [Faculty of Humanities and Social Sciences](https://repozitorij.ffzg.unizg.hr)

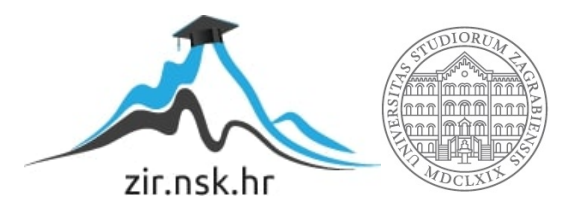

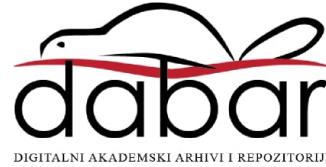

# SVEUČILIŠTE U ZAGREBU FILOZOFSKI FAKULTET ODSJEK ZA INFORMACIJSKE I KOMUNIKACIJSKE ZNANOSTI SMJER INFORMATIKA (NASTAVNIČKI) Ak. god. 2021./2022.

Dominik Betti

# **Uloga digitalnih vizualizacija u nastavi i njihove implikacije za učenje i poučavanje**

Diplomski rad

Mentor: dr.sc. Sanja Kišiček, doc.

Zagreb, rujan 2022.

# **Izjava o akademskoj čestitosti**

Izjavljujem i svojim potpisom potvrđujem da je ovaj rad rezultat mog vlastitog rada koji se temelji na istraživanjima te objavljenoj i citiranoj literaturi. Izjavljujem da nijedan dio rada nije napisan na nedozvoljen način, odnosno da je prepisan iz necitiranog rada, te da nijedan dio rada ne krši bilo čija autorska prava. Također izjavljujem da nijedan dio rada nije korišten za bilo koji drugi rad u bilo kojoj drugoj visokoškolskoj, znanstvenoj ili obrazovnoj ustanovi.

*Dominik Betti*

 $\mathcal{L}_\text{max}$  , where  $\mathcal{L}_\text{max}$  , we have the set of  $\mathcal{L}_\text{max}$ 

# <span id="page-4-0"></span>**Sadržaj**

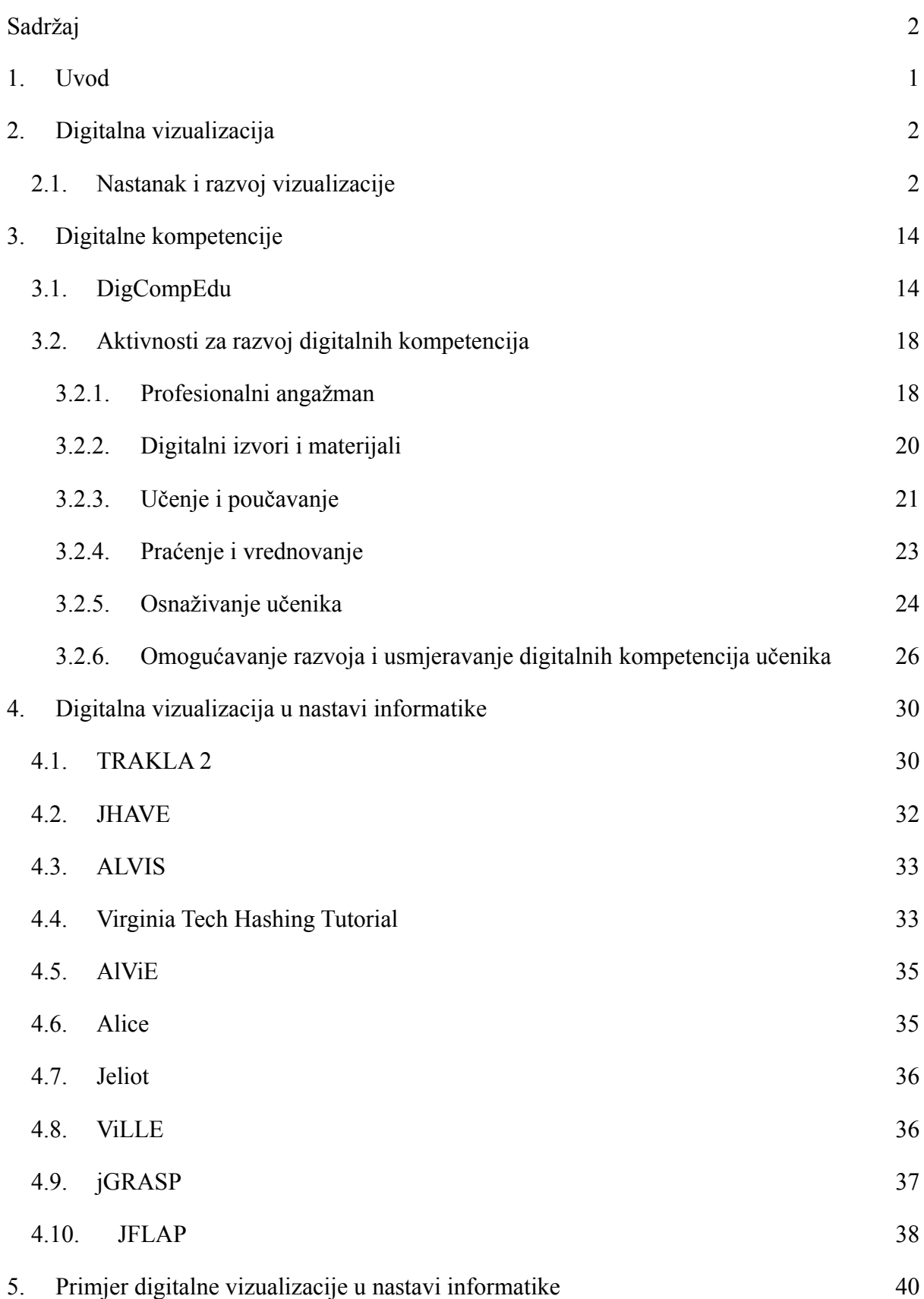

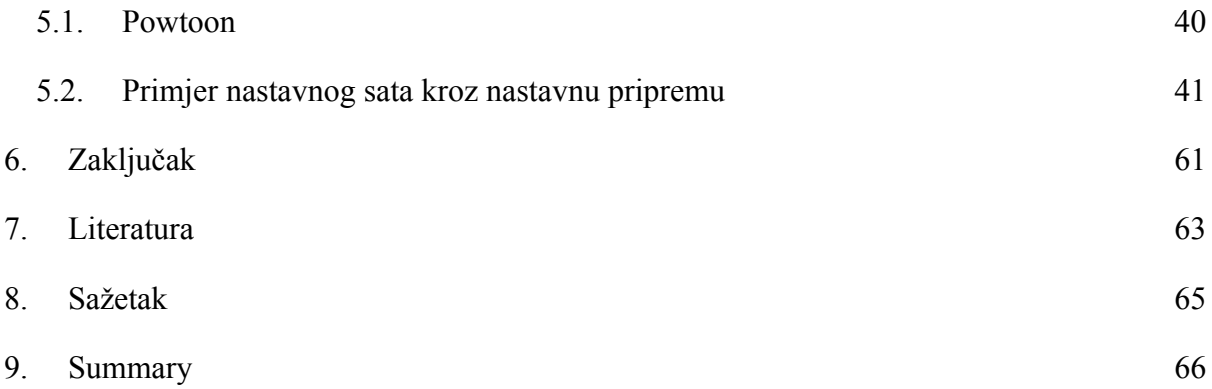

# **1. Uvod**

Ovaj rad bavi se digitalnom vizualizacijom, koja je njena uloga u nastavi te kako utječe na učenje i poučavanje. Naglasci rada stavljeni su na digitalne kompetencije te same aktivnosti koje su potrebne za njihov razvoj i na samu primjenu digitalne vizualizacije u nastavi te ima li ona utjecaj na sam proces učenja.

Prvo poglavlje rada usmjereno je na digitalnu vizualizaciju, njezinu povijest, razvoj te široke upotrebe koju ima danas u svijetu. Drugo poglavlje bavi se digitalnim kompetencijama u sklopu okvira za digitalne kompetencije. Spominjati će se kompetencije za učenike, a i za same nastavnike. Poseban naglasak je stavljen na aktivnosti koje su potrebne za razvoj digitalnih kompetencija. Treće poglavlje bavi se digitalnom vizualizacijom u nastavi, gdje je naglasak stavljen na nekoliko alata koji su pokazali značajnu razliku uspješnosti nakon primjene u odgojno obrazovnom procesu. Četvrto poglavlje prikazuje jedan primjer korištenja digitalne vizualizacije u jednom dijelu nastavnog sata te je ukratko i stavljen naglasak na alat koji će poslužiti u tome, a to je *Powtoon*. Zaključak rada obuhvaća najbitnije teze u radu te se u njemu procjenjuje koliku ulogu digitalna vizualizacija ima u procesu učenja i poučavanja.

# <span id="page-8-0"></span>**2. Digitalna vizualizacija**

Digitalna vizualizacija je pojam koji se u današnjem svijetu pojavljuje sve češće i češće, a pojavljuje se u raznim područjima. Škarecki i sur. (2019) navode kako je ona nezaobilazan način kako iz ogromnih količina podataka dobiti informaciju za donošenje pravovremenih poslovnih i stručnih odluka. Samim time vizualizacija je korisna u svim područjima koja barataju velikom količinom podataka. *"Misaoni procesi su poboljšani kada se pronađu načini za povezivanje vanjske percepcije s unutarnjim mentalnim procesima korištenjem vizualnih pomagala."* (Jessop, 2008). U principu, Jessop navodi kako je čovjeku lakše prikupiti informaciju nekog sadržaja ako je ista ta informacija prikazana korištenjem neke vrste vizualnog pomagala. Vizualnim pomagalima smatraju se oni sadržaji koji su prikazani na grafički način. Neki primjeri vizualnih pomagala bili bi: slika, tablica, graf, ilustracija, a čak i PowerPoint prezentacija. Jessop (2008) navodi da postoji mnogo načina kojima bi se strukturiralo ispitivanje korištenja vizualizacije u humanističkim znanostima, a neki od tih načina su po disciplini, po vrsti informacijske strukture itd. Gomez Henriquez (2001) navodi kako vizualizacija može učiniti jasnim značenje nekog apstraktnog entiteta, što bi inače bilo teško otkriti nekim drugim sredstvima, što je naravno od velikog značaja za učenje i poučavanje složenijih, a i jednostavnijih podataka. Digitalna vizualizacija može se koristiti za proučavanje apsolutno bilo koje vrste podataka i ima potencijalne primjene u svim društvenim i humanističkim znanostima te je stoga sama po sebi vrlo korisna. Kao što smo već naveli, digitalna vizualizacija danas je prisutna u velikom broju područja, ali sama vizualizacija krenula se pojavljivati prije nekoliko stoljeća.

#### <span id="page-8-1"></span>**2.1. Nastanak i razvoj vizualizacije**

Vizualizacija podataka prešla je dug put od svog nastanka, navodi Sridharan (2017), povijest vizualizacije podataka ispunjena je fantastičnim pričama definiranim važnim događajima, od osnovnih špiljskih slika koje ilustriraju uspjeh lova do razrađenih nadzornih ploča. Vizualizacija se krenula pojavljivati već u prapovijesti, najčešće u obliku nekakvih crteža u pijesku ili na kamenu, a dokaz toga je Babilonska karta (slika 1) za koju se smatra da je iz 600-te godine prije Krista.

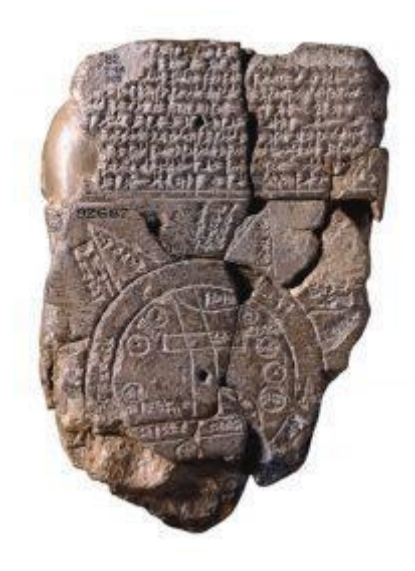

Slika 1.: Babilonska karta (Izvor: [https://thinkinsights.net/digital/data-visualization-history/\)](https://thinkinsights.net/digital/data-visualization-history/)

Naravno, prijenos informacija na takvim medijima je bio dosta kompliciran stoga se vizualizacija kasnije prebacila i na papirus. Primjer toga je Torinski papirus (slika 2) koji prikazuje geografske i mineralne podatke o rudarstvu.

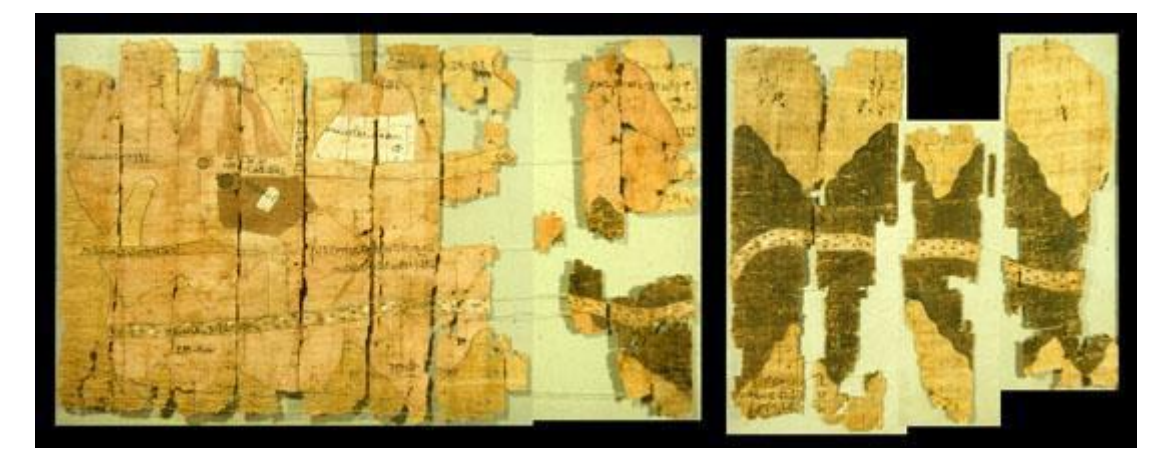

Slika 2.: Torinski papirus (Izvor: [https://thinkinsights.net/digital/data-visualization-history/\)](https://thinkinsights.net/digital/data-visualization-history/)

Nešto kasnije krenule su se pojavljivati i prve karte, a slavni kartografi bili su Rimljani (slika 3).

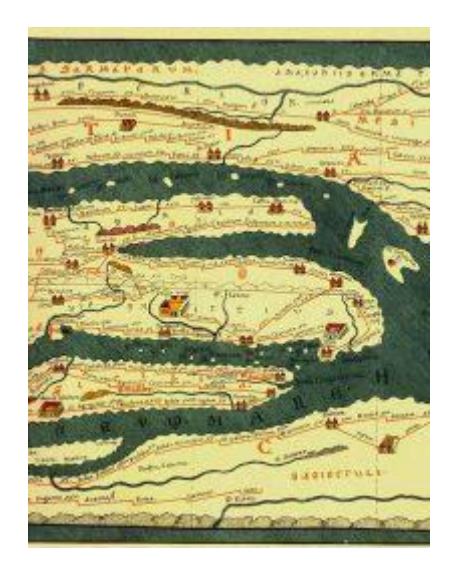

Slika 3.: Rimske karte (Izvor: <https://thinkinsights.net/digital/data-visualization-history/>)

Karte koje su se počele pojavljivati kasnije, poput Ptolomejeve karte svijeta (slika 4) revolucionirale bi izradu karata razvojem globalnog koordinatnog sustava.

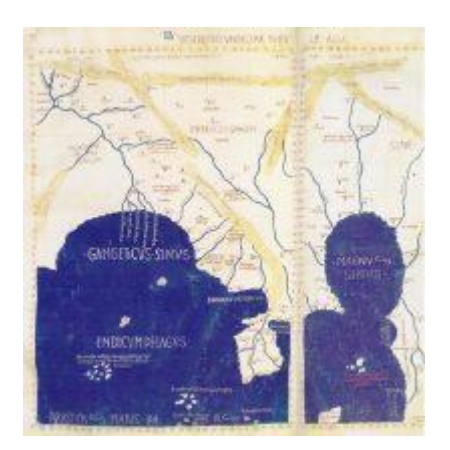

Slika 4.: Ptolomejeva karta svijeta (Izvor: [https://thinkinsights.net/digital/data-visualization-history/\)](https://thinkinsights.net/digital/data-visualization-history/)

Začeci vizualizacije vidljivi su i u ovome dijagramu (slika 5) koja prikazuje planetarne pokrete u odnosu na sunce.

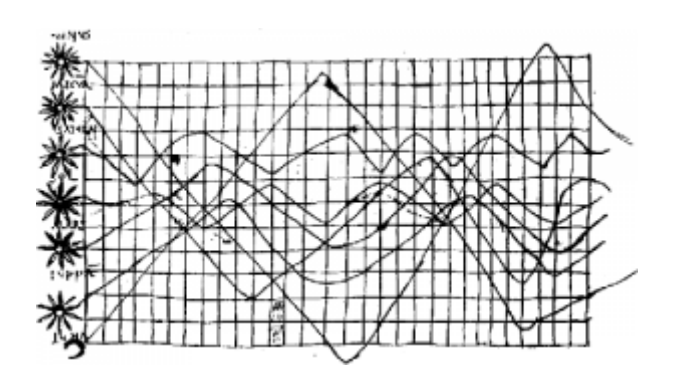

Slika 5.: Pozicije sunca (Izvor: <https://thinkinsights.net/digital/data-visualization-history/>)

Još jedan veliki napredak u vizualizaciji dogodio se 1092. godine kada je kineski znanstvenik Su Song vizualizirao položaj zvijezda (slika 6).

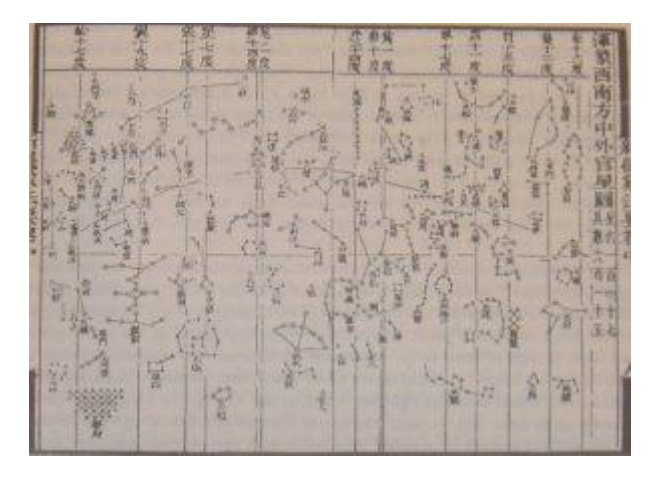

Slika 6.: Su Songova zvjezdana karta (Izvor: <https://thinkinsights.net/digital/data-visualization-history/>)

1570. godine Ortelius je proizveo prvi moderni atlas (slika 7) koji se sastojao od 53 karte s opsežnim tekstom koji je opisivao svaku od njih. To je bio prvi pokušaj da se sve do tada poznate informacije i karte nalaze na jednome mjestu.

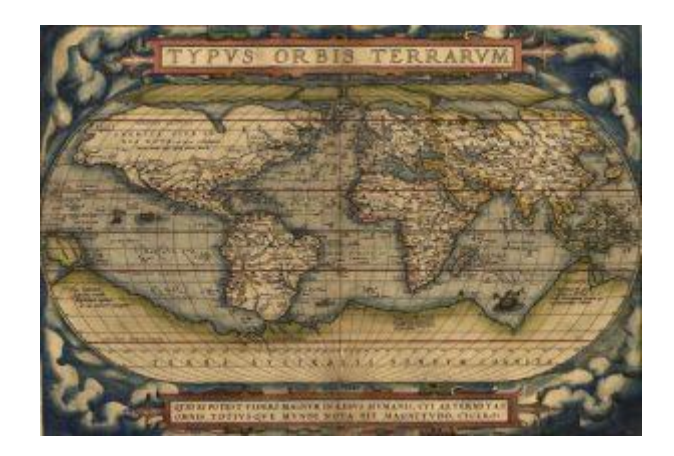

Slika 7.: Abraham Ortelius, Prvi moderni atlas (Theatrum Orbis Terrarum) (Izvor: [https://thinkinsights.net/digital/data-visualization-history/\)](https://thinkinsights.net/digital/data-visualization-history/)

William Playfair se uvelike smatra pionirom statističke grafike, koja uključuje mnoge od najraširenijih grafova danas (linijske, trakaste (eng. *bar)*, kružne i tortne (eng. *pie)* grafikone). On je 1821. godine objavio graf (slika 8) koji prikazuje cijene pšenice, tjedne plaće te vladajući monarh u rasponu od dvjesto pedeset godina.

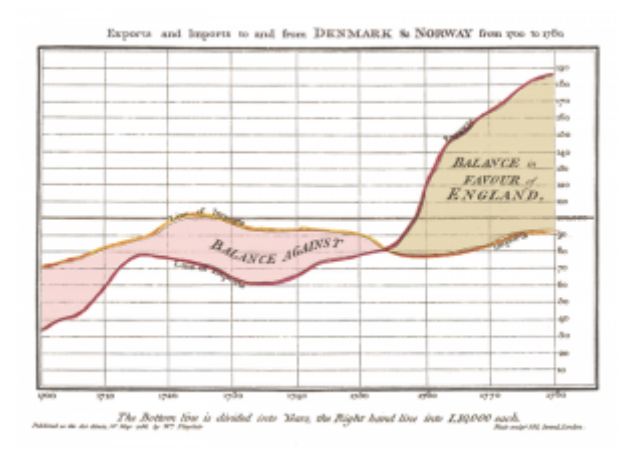

Slika 8.: Playfairov graf (Izvor: <https://thinkinsights.net/digital/data-visualization-history/>)

U drugoj polovici 19. stoljeća John Snow, britanski liječnik te jedan od očeva epidemiologije, stvorio je kartu koja prikazuje izbijanje kolere (slika 9).

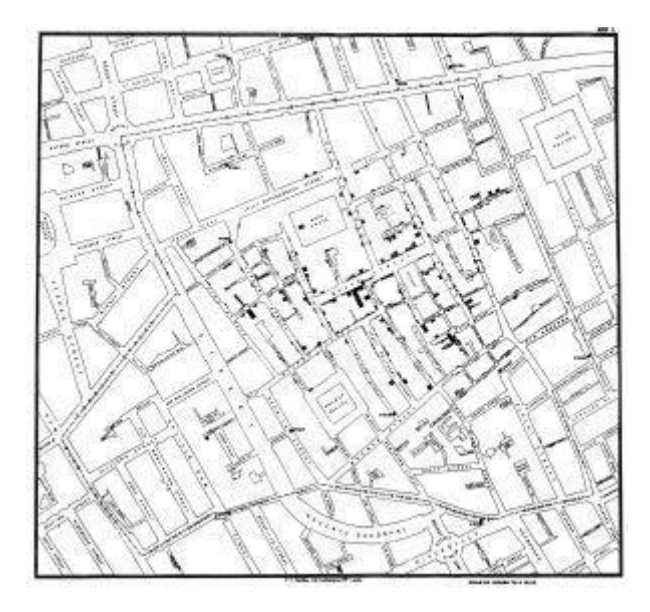

Slika 9.: John Snow - Cholera Outbreaks (Izvor: [https://thinkinsights.net/digital/data-visualization-history/\)](https://thinkinsights.net/digital/data-visualization-history/)

Francuski matematičar i znanstvenik Charles de Fourcroy izradio je vizualnu analizu rada francuskih inženjera građevine i usporedbu demografije europskih gradova, ali njegova uporaba geometrijskih oblika u radu *Tableau Poleometrique* (slika 10)*,* koji vizualno prikazuje raspravu o inženjerstvu i građevinarstvu, prethodila je modernoj karti stabla koje se danas široko koristi kod prikaza hijerarhijskih podataka.

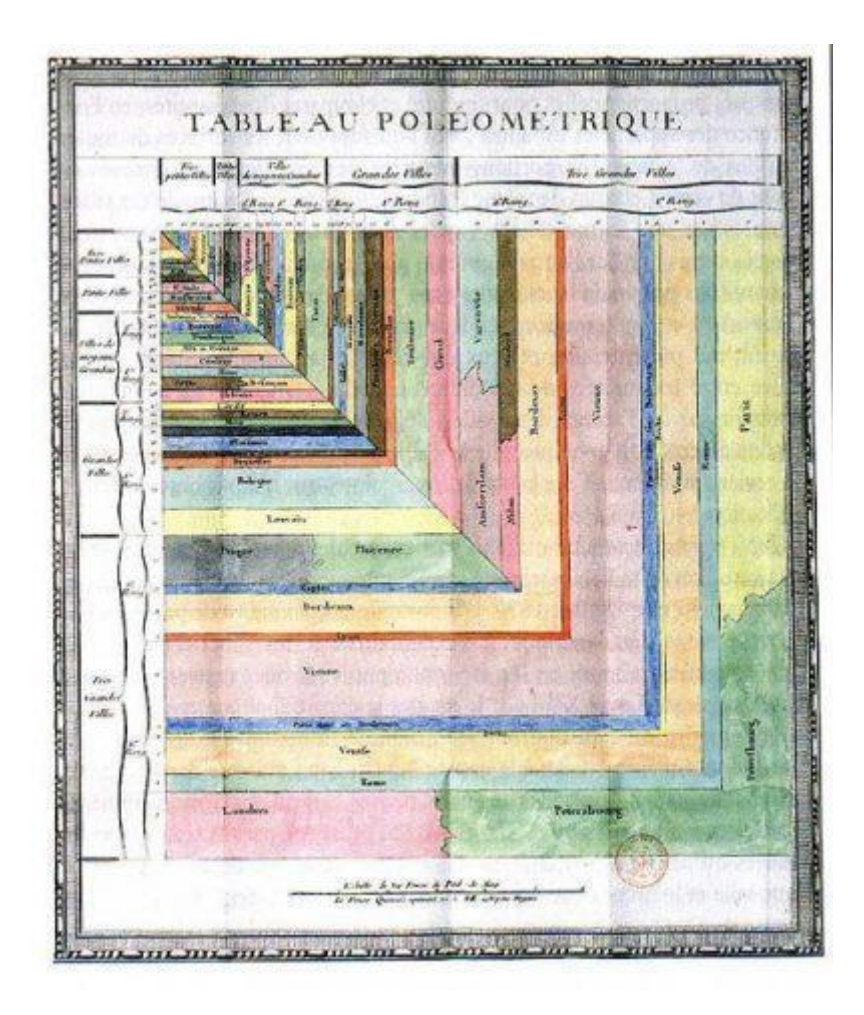

Slika 10.: Charles de Fourcroy - Tableau Poleometrique (Izvor: [https://thinkinsights.net/digital/data-visualization-history/\)](https://thinkinsights.net/digital/data-visualization-history/)

Za jedan od prvih 3D prikaza podataka zaslužan je talijanski statističar Luigi Perozzo. Prikazao je (slika 11) dobnu skupinu Švedske populacije između 18. i 19. stoljeća. U ovome dijagramu godine su prikazane horizontalno, broj pojedinaca okomito, a dobne skupine po dubini ulaze i izlaze (najmlađe dobne skupine su najbliže na dijagramu).

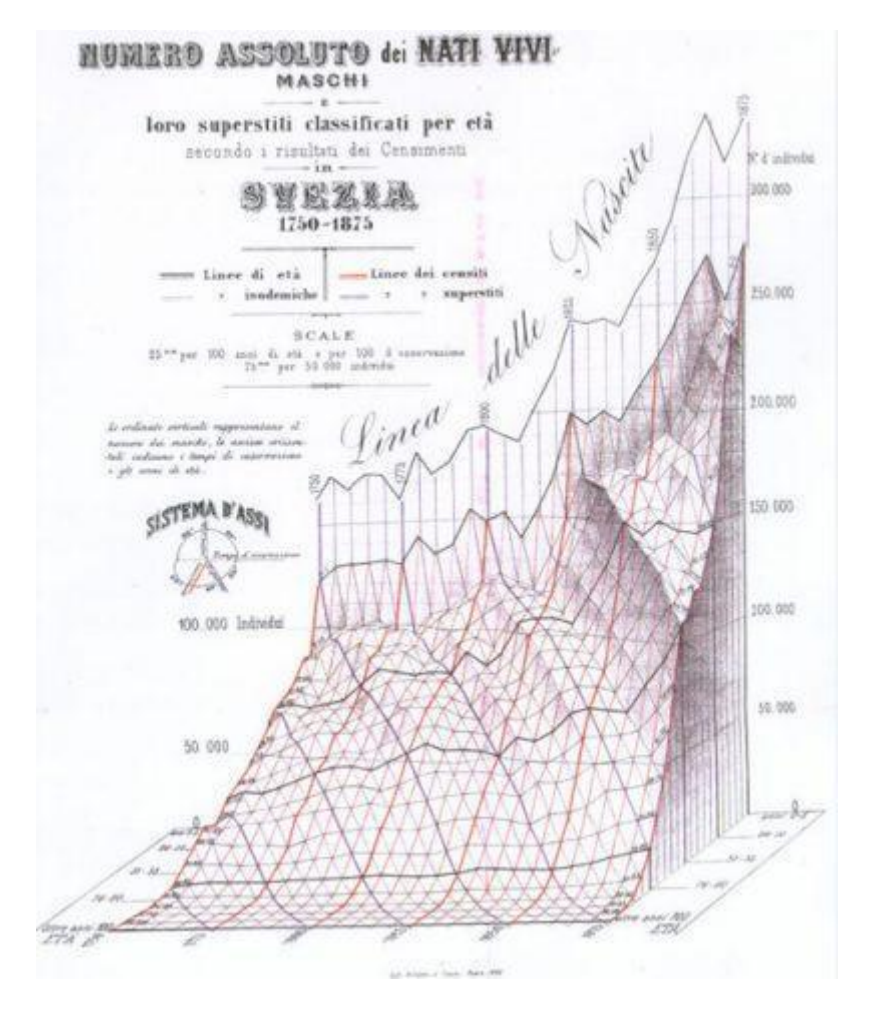

Slika 11.: Luigi Perozzo, 3D vizualizacija (Izvor: <https://thinkinsights.net/digital/data-visualization-history/>)

Herman Chernoff, statističar, koristio je crtane likove za predstavljanje statistike (slika 12) 1973. Oni se oslanjaju na našu sposobnost da otkrijemo promjene na ljudskim licima, pri čemu svaka komponenta odražava različitu vrstu podataka.

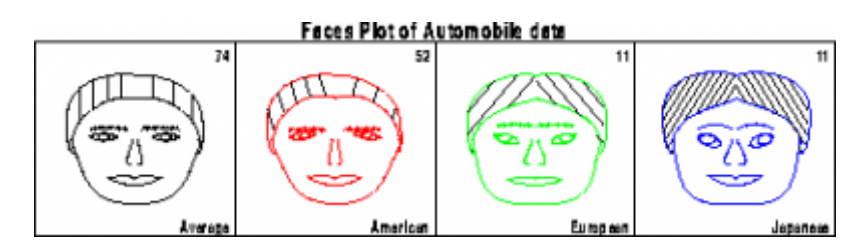

Slika 12.: Herman Chernoff, Chernoffova lica (Izvor: [https://thinkinsights.net/digital/data-visualization-history/\)](https://thinkinsights.net/digital/data-visualization-history/)

Godine 1996., kartografski vizualizator podataka Jason Dykes stvorio je alatni okvir za vizualizaciju karte (slika 13). Interaktivne alternative za ispitivanje kombinacija geografije i informacija dodane su u alatni okvir.

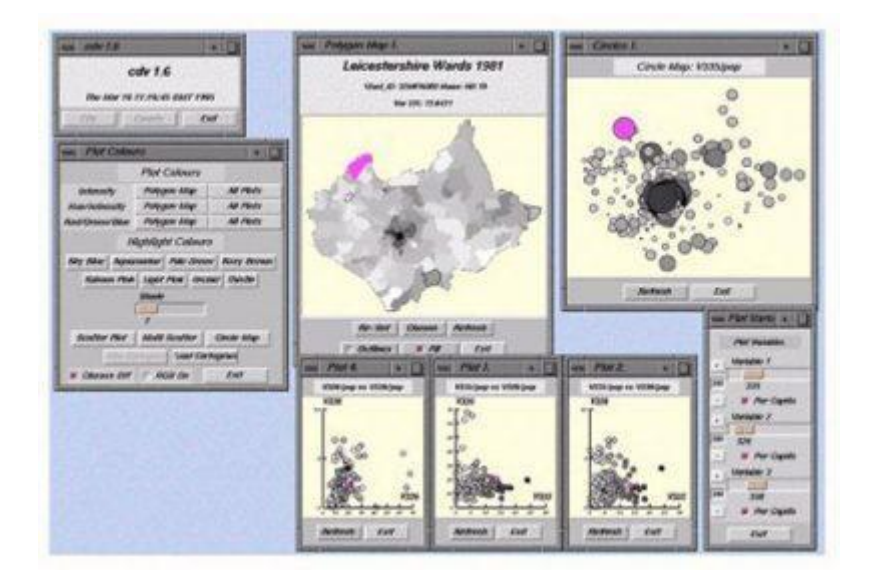

Slika 13.: Kartografski vizualizator (Izvor: [https://thinkinsights.net/digital/data-visualization-history/\)](https://thinkinsights.net/digital/data-visualization-history/)

Napredak digitalne vizualizacije kroz vrijeme je zbilja impresivan, a vizualizacija nam je danas prisutna, osim u znanstvenim područjima, i u svakodnevnome životu. Primjerice, internetska stranica *The Pudding* nudi prikaz interaktivne vizualizacije koja prikazuje 5 najboljih pjesama svakog tjedna od 1960. do 2019. (slika 14) te uz to nudi i slušanje tih pjesama.

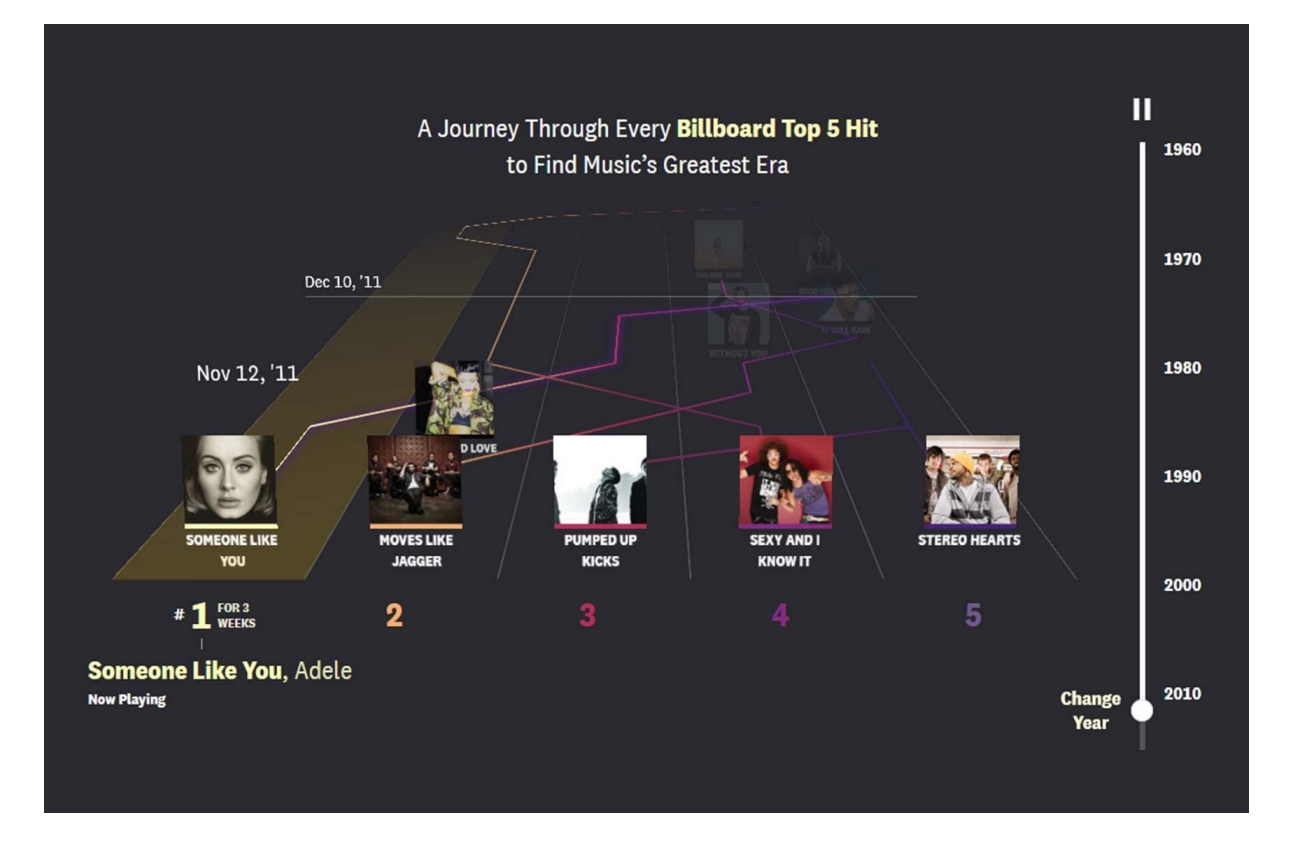

Slika 14.: Najboljih 5 pjesama u studenome 2011. (Izvor: <https://pudding.cool/projects/music-history/>)

Da bismo stvorili neki smisao u sve većoj količini podataka koja se danas stvara, potrebni su kompliciraniji pristupi vizualizaciji. Odličan primjer takve vizualizacije jest mrežni graf, a on omogućuje prikaz odnosa između velikog broja točaka. Istraživač, znanstveni komunikator i umjetnik podataka Kirell Benzi stvorio je predivan mrežni graf (slika 15) koji prikazuje interakcije svih likova iz franšize zvjezdanih ratova.

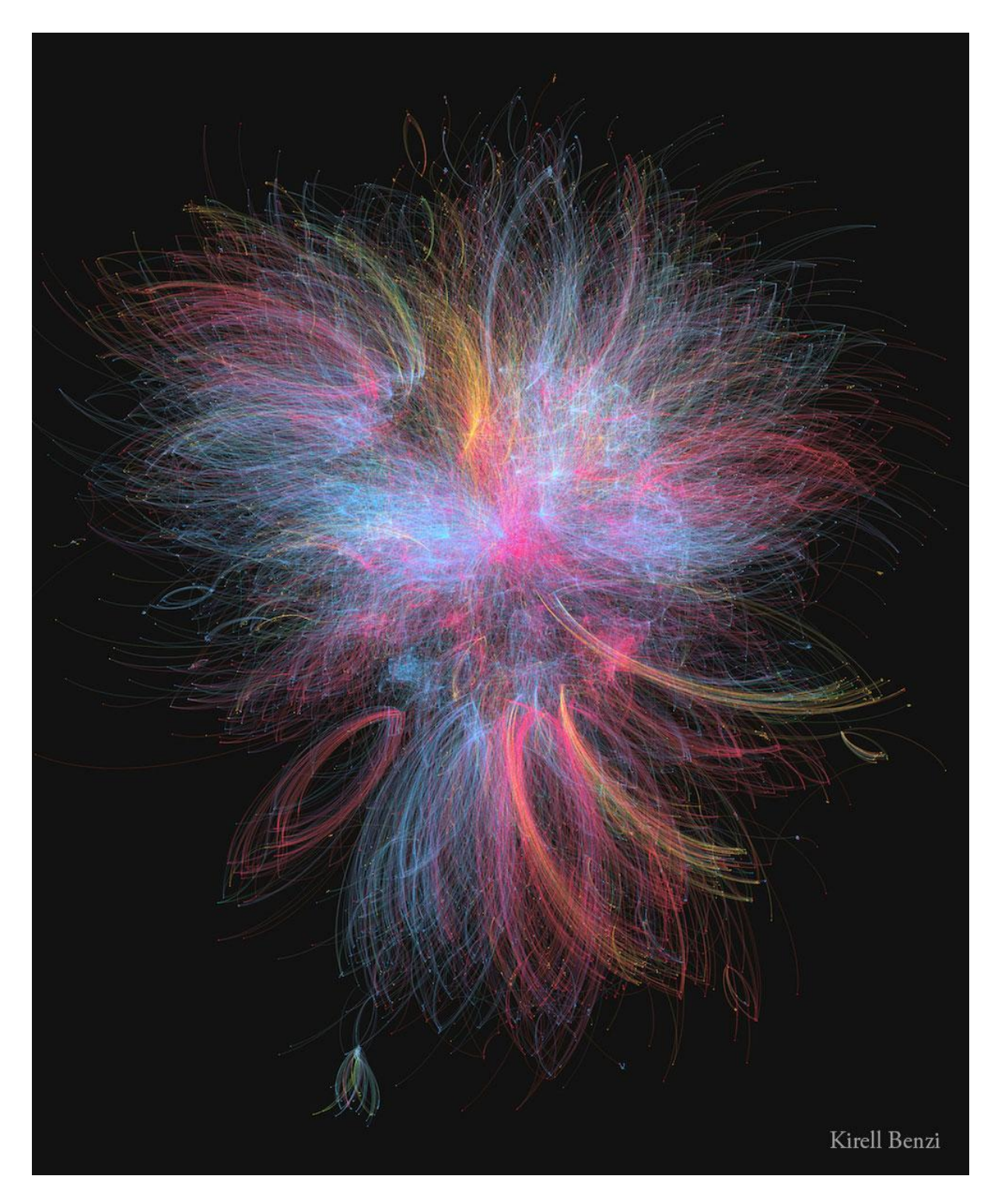

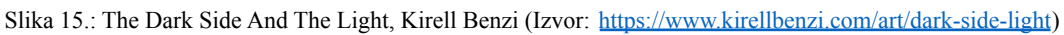

U ovome mrežnome grafu svaki lik predstavljen je jednim čvorom, a svaki od tih čvorova povezan je linijom koja je označena bojom gdje crvena boja predstavlja tamnu stranu sile, plava svijetlu stranu, a žuta prikazuje kriminalce i 'lovce na glave'.

Danas je i dosta često da se podaci pokažu na 3D kartama, a dobar primjer toga je 3D karta koja prikazuje gustoću naseljenosti u Europi (slika 16)

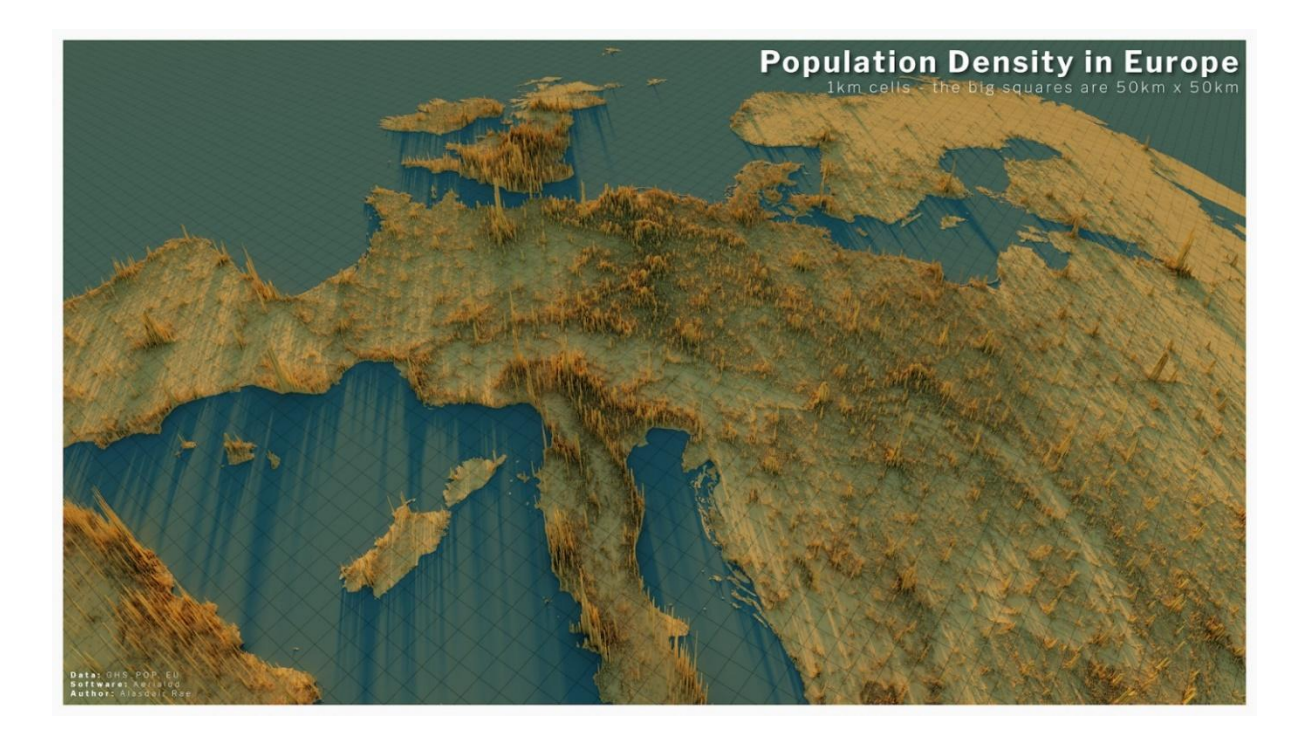

Slika 16.: Gustoća naseljenosti u Europi, Alasdair Rae (Izvor: [http://www.statsmapsnpix.com/2020/04/population-density-in-europe.html\)](http://www.statsmapsnpix.com/2020/04/population-density-in-europe.html)

Vizualizacija danas zauzima puno prostora i u sportu. Primjerice u nogometu se vizualizacija koristi prije početka utakmice kako bi gledatelji imali prikaz igrača koji nastupaju od prve minute za obje ekipe te na kojim pozicijama igraju (slika 17).

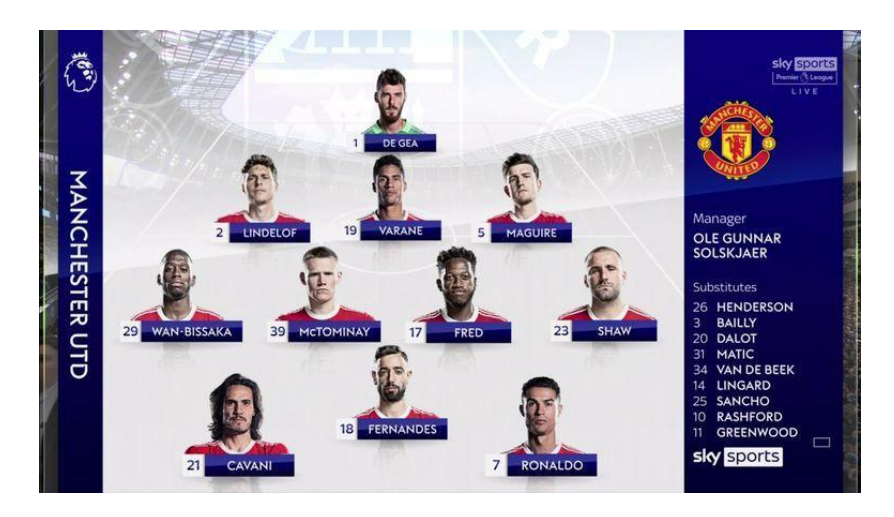

Slika 17.: Formacija Manchester Uniteda protiv Tottenhama (Izvor: [https://www.skysports.com/football/news/29326/12454458/gary-neville-explains-how-ole-gunnar-solskjaers-formation-chan](https://www.skysports.com/football/news/29326/12454458/gary-neville-explains-how-ole-gunnar-solskjaers-formation-change-became-a-winning-formula-for-manchester-united) [ge-became-a-winning-formula-for-manchester-united](https://www.skysports.com/football/news/29326/12454458/gary-neville-explains-how-ole-gunnar-solskjaers-formation-change-became-a-winning-formula-for-manchester-united))

Osim prije početka utakmice, gledatelji imaju vizualan prikaz i za samo vrijeme utakmice, a u to spada rezultat, minuta susreta, izmjena igrača i sl.

# <span id="page-20-0"></span>**3. Digitalne kompetencije**

# <span id="page-20-1"></span>**3.1. DigCompEdu**

Prodornost digitalne tehnologije duboko je promijenila praktički svako područje naših života, uključujući način na koji komuniciramo i uređujemo svoje živote. Ujedno je i promijenila naš način razmišljanja i djelovanja, kao i način na koji djeca i mladi odrastaju u svijetu gdje ona već uvelike napredovala. Razvojem raznih područja, u ovome slučaju digitalne tehnologije, javlja se i potreba za novim kompetencijama koje je potrebno steći kroz odgojno obrazovni sustav, a i kasnije. Kako bi građani koju su završili svoj odgojno obrazovni proces i dalje mogli razvijati svoje digitalne kompetencije izrađen je Europski okvir za digitalne kompetencije za građane (DigComp). Redecker (2017:14) navodi kako on nudi europskim građanima strukturiran način kako bolje razumjeti pojam digitalnih kompetencija, te kako građani mogu sami procijeniti razinu na kojoj se trenutno nalaze te raditi na daljnjem usavršavanju svojih digitalnih kompetencija.

Osim Europskog okvira za digitalne kompetencije za građane izrađen je i Europski okvir za digitalne kompetencije za obrazovatelje (DigCompEdu), a njegova svrha je analizirati postojeće instrumente digitalnih kompetencija za obrazovatelje i sastaviti ih u cjeloviti model koji će naposljetku omogućiti odgajateljima na svim razinama obrazovanja da mjere svoje digitalne sposobnosti u pedagoškoj praksi te da ih nastave poboljšavati. Još jedan cilj Okvira DigCompEdu je prepoznati i opisati digitalne kompetencije koje su svojstvene obrazovateljima, a one su podijeljene na 6 područja (slika 18)

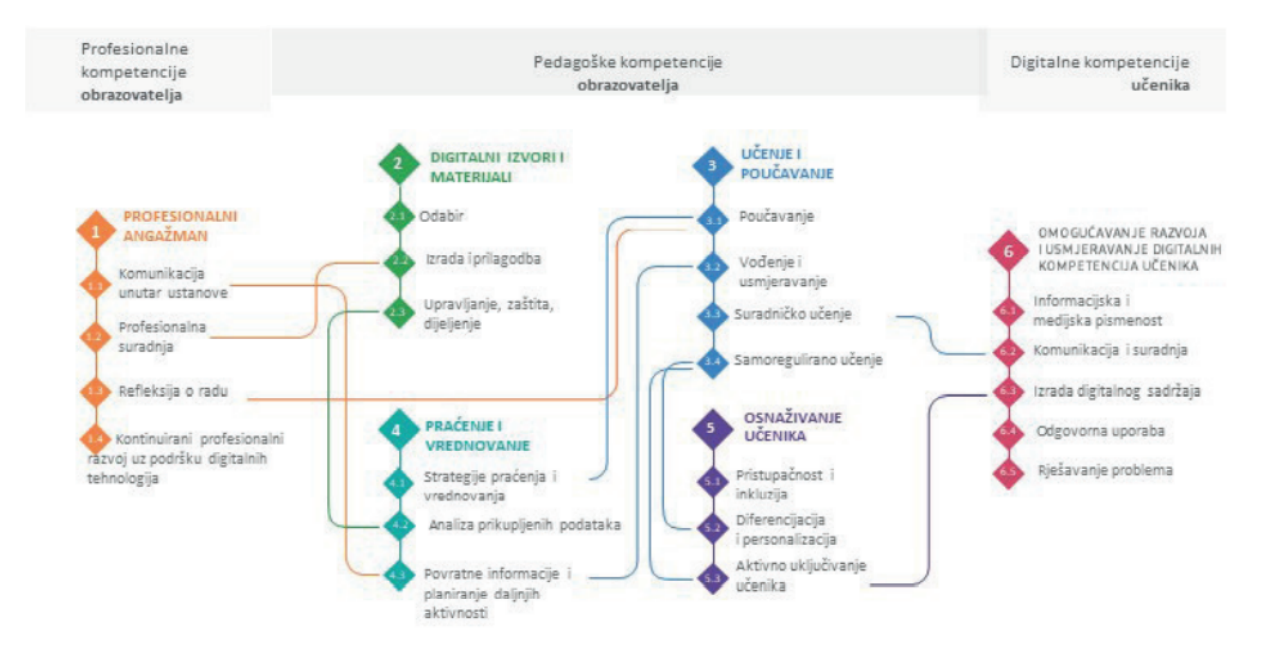

Slika 18.: Kompetencije definirane Okvirom DigCompEdu i njihova međusobna povezanost Prema slici 18. vidljivo je šest područja, a Redecker (2017:18) ih opisuje na idući način:

1. Područje: profesionalni angažman – Uporaba digitalnih tehnologija za komunikaciju, suradnju i profesionalni razvoj.

2. Područje: digitalni izvori i materijali – Pronalaženje, izrada i dijeljenje digitalnih izvora i materijala.

3. Područje: učenje i poučavanje – Upravljanje i organizacija primjene digitalnih tehnologija u učenju i poučavanju.

4. Područje: praćenje i vrednovanje – Uporaba digitalnih tehnologija i primjena strategija kojima se postiže unapređenje praćenja i vrednovanja.

5. Područje: osnaživanje učenika – Uporaba digitalnih tehnologija radi bolje uključenosti učenika, personalizacije njihova učenja i aktivnog sudjelovanja učenika u procesu učenja.

6. Područje: omogućavanje razvoja i usmjeravanje digitalnih kompetencija učenika – Omogućavanje kreativne i odgovorne uporabe digitalne tehnologije kako bi učenici pronalazili informacije, komunicirali s drugima, izrađivali sadržaje, osigurali vlastitu dobrobit i bili sposobni rješavati probleme.

Profesionalni angažman pokriva iduće kompetencije:

1. komunikacija unutar ustanove.

- 2. profesionalna suradnja.
- 3. refleksija o radu.
- 4. kontinuirani profesionalni razvoj uz podršku digitalnih tehnologija.

Radi bolje komunikacije ustanove s roditeljima, učenicima i ostalima primjenjuje se digitalna tehnologija i samim time se unapređuju komunikacijske strategije ustanove. Digitalna tehnologija također se koristi radi suradnje s drugim obrazovateljima.

Drugo područje, tj. digitalni izvori i materijali vrlo su bitni u razvoju digitalnih kompetencija. Danas postoji mnogo obrazovnih izvora i materijala u digitalnome obliku, a na obrazovateljima je da razviju kompetencije koje spadaju u ovo područje, a to su:

- 1. odabir digitalnih izvora i materijala
- 2. izrada i prilagodba digitalnih materijala
- 3. upravljanje digitalnim izvorima i materijalima, njihova zaštita i dijeljenje

Kod odabira digitalnih izvora i materijala bitno je prepoznavanje, procjena te naposljetku odabir prikladnih materijala za učenje i poučavanje. Prilikom izrade digitalnih sredstava i odlučivanja kako ih koristiti, treba imati na umu same ciljeve učenja, kontekst, pedagošku metodu i sl. Organizacija digitalnog sadržaja i omogućavanje pristupa učenicima, roditeljima i drugim obrazovateljima bitna je stavka kod upravljanja digitalnim izvorima i materijalima. Također je bitno zaštititi osjetljiv digitalni sadržaj poput ispita u digitalnom obliku te ocjene učenika.

Kompetencije koje spadaju u područje učenja i poučavanja su iduće:

- 1. poučavanje
- 2. vođenje i usmjeravanje
- 3. suradničko učenje
- 4. samoregulirano učenje

Redecker (2017:22) navodi kako je poučavanje osnovna kompetencija u ovom području, a možda čak i u cijelom okviru jer se odnosi na osmišljavanje, planiranje i konkretnu primjenu digitalnih tehnologija u različitim fazama procesa učenja. Vođenje i usmjeravanje se pak odnosi na primjenu digitalnih tehnologija s ciljem da se postigne kvalitetna interakcija s učenicima, bilo to pojedinačno ili zajednički te na nastavnom satu, a i izvan njega.

Suradničko učenje se odnosi na primjenu digitalne tehnologije kako bi učenici razvili kvalitetniju suradnju ili grupni rad te samim time poboljšali komunikaciju, suradnju i sl. Samoregulirano učenje se pak fokusira na tome da učenici uz pomoć digitalnih tehnologija sami planiraju, prate i promišljaju o vlastitom učenju.

Četvrto područje, praćenje i vrednovanje, pokriva iduće kompetencije:

- 1. strategije praćenja i vrednovanja
- 2. analiza prikupljenih podataka
- 3. povratne informacije i planiranje daljnjih aktivnosti

Prva kompetencija ovoga područja odnosi se na primjenu digitalnih tehnologija u svrhu formativnog i sumativnog vrednovanja, tj. kod praćenja rada učenika za vrijeme učenja i poučavanje te kod vrednovanja trenutnog učenikovog znanja kroz ispite i zadatke. Analiza prikupljenih podataka podrazumijeva generiranje i tumačenje podataka koji su prikupljeni uz pomoć digitalnih tehnologija.

Tri kompetencije spadaju u peto područje 'Osnaživanje učenika', a to su:

- 1. pristupačnost i inkluzija
- 2. Diferencijacija i personalizacija
- 3. Aktivno uključivanje učenika

Pristupačnost i inkluzija smatra osiguranje pristupačnosti svim učenicima (izvori, materijali, aktivnosti) te briga o očekivanjima učenika, njihovim sposobnostima, ograničenjima s kojima se susreću i pravovremena reakcija na ta ista ograničenja (fizička, kognitivna i sl.). Svaki učenik je različit od drugog te svaki učenik ima različite potrebe s toga se druga kompetencija odnosi na primjenu digitalnih tehnologija kako bi se zadovoljile potrebe svakog učenika. Aktivno uključivanje učenika potiče primjenu digitalnih tehnologija sa svrhom poticanja aktivnosti učenika na određenu temu.

Šesto, ujedno i posljednje područje pokriva pet kompetencija:

- 1. Informacijska i medijska pismenost
- 2. Digitalna komunikacija i suradnja
- 3. Izrada digitalnog sadržaja
- 4. Odgovorna uporaba

5. Rješavanje problema pomoću digitalnih tehnologija i onih vezanih za digitalnu tehnologiju

Informacijska i medijska pismenost odnosi se na sposobnost učenika da zaključe koje su im informacije potrebne, da pronađu informacije u digitalnom okruženju te da su u stanju obraditi, analizirati i procijeniti pouzdanost informacija i njezinih izvora. Digitalna komunikacija i suradnja je sposobnost učenika da odgovorno komuniciraju i surađuju uz pomoć digitalnih tehnologija. Izrada digitalnog sadržaja sposobnost je učenika da se izrazi uz pomoć digitalnih tehnologija tako da izradi digitalni sadržaj u raznim formatima te da uz to razumije kako se prava i licence primjenjuju na digitalni sadržaj. Odgovorna uporaba se odnosi na poduzimanje mjera kako bi se učenici za vrijeme korištenja digitalnim tehnologijama osjećali dobro te da se mogu bez rizika, na siguran način, koristiti digitalnim tehnologijama.

#### <span id="page-24-0"></span>**3.2. Aktivnosti za razvoj digitalnih kompetencija**

#### <span id="page-24-1"></span>**3.2.1. Profesionalni angažman**

Za razvoj kompetencije 'Komunikacija unutar ustanove' preporučuju se iduće aktivnosti (Redecker, 2017):

- Primjena digitalnih tehnologija kako bi učenici (i roditelji) dobili dodatne informacije i materijale za učenje

- Primjena digitalnih tehnologija kako bi se učenike i roditelje obavijestilo o utvrđenim procedurama unutar ustanove

- Primjena digitalnih tehnologija kako bi se učenike i roditelje pojedinačno obavijestilo o npr. napretku učenika ili mogućim razlozima za zabrinutost

- Primjena digitalnih tehnologija radi komunikacije s kolegama unutar ustanove i izvan nje

- Primjena digitalnih tehnologija radi komunikacije s ostalim zainteresiranim dionicama obrazovnih projekata

- Komunikacija putem mrežne stranice ustanove ili putem digitalnih tehnologija

- Sadržajni doprinos mrežnoj stranici ustanove

- Doprinos suradničkom razvoju i unapređenju komunikacijskih strategija koje ustanova koristi

Za razvoj kompetencije 'Profesionalna suradnja' preporučaju se iduće aktivnosti (Redecker, 2017):

Primjena digitalnih tehnologija radi suradnje s drugim obrazovateljima na nekom projektu ili zadatku

- Primjena digitalnih tehnologija radi dijeljenja i razmjene znanja, materijala i iskustava s kolegama

- Primjena digitalnih tehnologija radi suradnje u izradi obrazovnih materijala

- Uporaba mrežnih zajednica radi istraživanja novih pedagoških praksi i metoda te promišljanja o njima

- Uporaba mrežnih zajednica radi vlastitog profesionalnog razvoja

Za razvoj kompetencije 'Refleksija o radu' preporučaju se iduće aktivnosti (Redecker, 2017):

- Kritičko promišljanje o vlastitoj digitalnoj i pedagoškoj praksi

- Prepoznavanje ne (dovoljno) razvijenih kompetencija i uočavanje prostora za napredak

- Obraćanje drugima za pomoć s ciljem unapređenja vlastite digitalne i pedagoške prakse

- Pronalazak ciljanih edukacija i korištenje mogućnosti kontinuiranog profesionalnog razvoja

- Stalna nastojanja za obogaćivanjem i jačanjem repertoara digitalnih pedagoških praksi

- Pomoć drugima u razvoju digitalnih pedagoških kompetencija

- Kritičko promišljanje o digitalnim politikama i praksama na razini ustnove i pružanje povratnih informacija

- Aktivan doprinos daljnjem razvoju praksi, politika i vizija ustanove u području primjene digitalnih tehnologija

Za razvoj kompetencije 'Kontinuirani profesionalni razvoj uz podršku digitalnih tehnologija' preporučaju se iduće aktivnosti (Redecker, 2017):

- Uporaba interneta radi pronalaska odgovarajućih mogućnosti edukacije i profesionalnog razvoja

- Uporaba interneta radi jačanja kompetencija vezanih za predmet (e) koji/koje obrazovatelj predaje

- Uporaba interneta radi učenja o novim pedagoškim metodama i strategijama

- Uporaba interneta radi pretrage i pronalaska digitalnih izvora i materijala koji podržavaju profesionalni razvoj

Razmjena iskustava itd. unutar mrežnih zajednica stručnjaka kao oblik profesionalnog razvoja

- Korištenje mogućnosti online edukacija, npr. video tutorijala, webinara itd.

Primjena digitalnih tehnologija i korištenje online okružja radi pružanja edukacija kolegama

#### <span id="page-26-0"></span>**3.2.2. Digitalni izvori i materijali**

Za razvoj kompetencije 'Odabir digitalnih izvora i materijala' preporučuju se iduće aktivnosti (Redecker, 2017):

- Osmišljavanje odgovarajućih strategija pretraživanja s ciljem pronalaska digitalnih izvora i materijala primjenjivih u učenju i poučavanju

- Odabir odgovarajućih digitalnih izvora i materijala primjenjivih u učenju i poučavanju, brinući se o kontekstu i ciljevima učenja

Kritička procjena vjerodostojnosti i pouzdanosti digitalnih izvora i materijala

- Briga o mogućim ograničenjima kada se radi o uporabi digitalnih materijala

- Procjena korisnosti digitalnih izvora i materijala pri ostvarenju ciljeva učenja, u odnosu na razinu kompetencija pojedinih skupina učenika i na odabrani pedagoški pristup

Za razvoj kompetencije 'Izrada i prilagodba digitalnih materijala' preporučuju se iduće aktivnosti (Redecker, 2017):

- Prilagodba i uređivanje postojećih digitalnih materijala u slučajevima kada je to dozvoljeno

- Kombiniranje postojećih digitalnih materijala u slučajevima kada je to dozvoljeno

- Izrada novih digitalnih obrazovnih materijala

- Izrada digitalnih obrazovnih materijala u suradnji s drugima

- Briga o ciljevima učenja, kontekstu, pedagoškom pristupu i specifičnoj skupini učenika pri prilagodbi i izradi digitalnih materijala

- Razumijevanje različitih licenci kojima se označavaju digitalni materijali i mogućih posljedica ako neko koristi te materijale

Za razvoj kompetencije 'Upravljanje digitalnim izvorima i materijalima, njihova zaštita i dijeljenje' preporučaju se iduće aktivnosti (Redecker, 2017):

- Dijeljenje izvora i materijala putem poveznice ili privitka

- Dijeljenje izvora i materijala na mrežnim platformama ili na osobnim mrežnim stranicama, tj. mrežnim stranicama ustanova

- Dijeljenje vlastitih repozitorija materijala s drugima, upravljajući pristupom i pravima drugih korisnika repozitorija na odgovarajući način

Poštovanje ograničenja vezanih za uporabu, ponovnu uporabu i prilagodbu materijala koja proizlaze iz primjene autorskih prava

- Adekvatno navođenje izvora prilikom dijeljenja ili objave materijala na koje se odnose autorska prava

- Označavanje autorstva vlastitih materijala primjenom licenci

Poduzimanje potrebnih koraka u smjeru zaštite osjetljivih podataka i materijala

- Dijeljenje administrativnih podataka i podataka o učenicima s kolegama, učenicima i roditeljima ovisno o primjerenoj skupini

### <span id="page-27-0"></span>**3.2.3. Učenje i poučavanje**

Za razvoj kompetencije 'Poučavanje' preporučaju se iduće aktivnosti (Redecker, 2017):

- Primjena tehnologije u učionici za podršku nastavi

- Osmišljavanje strukture nastavnog sata na način da sve aktivnosti koje se izvode pomoću digitalnih tehnologija služe ostvarenju cilja učenja

- Osmišljavanje nastavnog sata, aktivnosti i interakcije u digitalnom okruženju

Strukturiranje i upravljanje sadržajem, suradnjom i interakcijom u digitalnom okruženju

- Briga o tome kako obrazovatelj može najbolje podržati cilj učenja intervencijom pomoću digitalnih tehnologija, bilo to uživo ili u online okruženju

- Promišljanje o učinkovitosti i prikladnosti odabranih digitalnih pedagoških strategija i spremnost na prilagodbu metoda i strategija

- Eksperimentiranje i razvoj novih oblika poučavanja i pedagoških metoda

Za razvoj kompetencije 'Vođenje i usmjeravanje' preporučuju se iduće aktivnosti (Redecker, 2017):

- Uporaba alata za digitalnu komunikaciju radi bržih odgovora na pitanja učenika

- Osmišljavanje aktivnosti učenja u digitalnom okruženju, predviđajući potrebe učenika za vođenjem i usmjeravanjem i adekvatno odgovarajući na njih

- Komuniciranje s učenicima u suradničkim digitalnim okruženjima

- Praćenje ponašanja učenika u razredu pomoću digitalnih tehnologija i vođenje i usmjeravanje učenika prema potrebi

Praćenje napretka učenika na daljinu pomoću digitalnih tehnologija, uz pravodobne intervencije i dopuštajući učenicima da sami reguliraju svoj napredak

- Eksperimentiranje i razvoj novih oblika usmjeravanja i podrške pomoću digitalnih tehnologija

Za razvoj kompetencije 'Suradničko učenje' preporučaju se iduće aktivnosti (Redecker, 2017):

Provedba aktivnosti suradničkog učenja uz primjenu digitalnih uređaja, izvora i materijala ili digitalnih strategija pronalaska potrebnih informacija

- Provedba aktivnosti suradničkog učenja u digitalnom okruženju

- Primjena digitalnih tehnologija radi suradničke razmjene znanja među učenicima

- Praćenje i usmjeravanje učenika dok suradnički grade znanja u digitalnom okruženju

Zadavanje učenicima da pomoću digitalnih tehnologija prezentiraju rezultate međusobne suradnje i pružaju pomoć učenicima prema potrebi

Primjena digitalnih tehnologija u svrhu vršnjačkog vrednovanja i u svrhu podrške učenja s vršnjacima i suradnje među učenicima dok reguliraju svoje učenje

- Primjena digitalnih tehnologija radi eksperimentiranja s novim oblicima i metodama suradničkog učenja

Za razvoj kompetencije 'Samoregulirano učenje' preporučaju se iduće aktivnosti (Redecker, 2017):

- Primjena digitalnih tehnologija poput blogova, dnevnika ili alata za planiranje, npr. rasporeda kako bi učenici mogli planirati svoje učenje

- Primjena digitalnih tehnologija kako bi učenici mogli bilježiti dokaze o napretku

- Primjena digitalnih tehnologija kako bi učenici mogli bilježiti i objaviti rezultate svog rada

- Primjena digitalnih tehnologija kako bi učenici mogli promišljati o procesu učenja i provesti samovrednovanje svog rada

#### <span id="page-29-0"></span>**3.2.4. Praćenje i vrednovanje**

Za razvoj kompetencije 'Strategije praćenja i vrednovanja' preporučaju se iduće aktivnosti (Redecker, 2017):

- Primjena digitalnih alata za praćenje i vrednovanje kako bi se pratio proces učenja i prikupile informacije o napretku učenika

Primiena digitalnih tehnologija za unapređenje strategija formativnog vrednovanja (kvizovi, igre i sl.)

Primjena digitalnih tehnologija za unapređivanje sumativnog vrednovanja putem testova, npr. test na računalu

- Primjena digitalnih tehnologija s ciljem pružanja potpore učenicima tijekom izrade i vrednovanja zadataka

- Primjena različitih digitalnih i nedigitalnih oblika praćenja i vrednovanja i osviještenost o njihovim prednostima i nedostacima

- Kritičko promišljanje o prikladnosti pojedinih pristupa praćenju i vrednovanju pomoću digitalnih tehnologija i prilagodba strategija u skladu s promišljanjem

Za razvoj kompetencije 'Analiza prikupljenih podataka' preporučaju se iduće aktivnosti (Redecker 2017):

- Osmišljavanje i primjena aktivnosti učenja koje generiraju podatke o aktivnosti i uspjehu učenika

- Primjena digitalnih tehnologija u svrhu prikupljanja, usporedbe i sažimanja podataka o napretku učenika

- Osviještenost o tome da digitalna okruženja generiraju podatke o aktivnosti učenika koji pružaju informacije o učenju i poučavanju

- Analiza i tumačenje dostupnih podataka o aktivnosti i napretku učenika, uključujući podatke dobivene primjenom digitalnih tehnologija

Uzimanje u obzir različitih izvora podataka o uspjehu i napretku učenika te njihovo kombiniranje i evaluacija

- Kritička procjena dostupnih podataka s ciljem stjecanja više informacija o procesima učenja i poučavanja

Za razvoj kompetencije 'Povratne informacije i planiranje daljnjih aktivnosti' preporučuju se iduće aktivnosti (Redecker, 2017):

- Primjena digitalnih tehnologija za ocjenjivanje i pružanje povratnih informacija

- Primjena sustava za upravljanje vrednovanjem kako bi pružanje povratnih informacija bilo učinkovitije

- Primjena digitalnih tehnologija radi praćenja napretka učenika i pružanja podrške prema potrebi

- Prilagodba načina poučavanja te praćenja i vrednovanja na temelju podataka prikupljenih putem digitalnih tehnologija

- Pružanje individualiziranih povratnih informacija i omogućavanje različitih oblika podrške učenicima na temelju podataka prikupljenih putem digitalnih tehnologija

- Omogućavanje da učenici sami evaluiraju i protumače rezultate formativnog i sumativnog vrednovanja te samovrednovanja i vršnjačkog, odnosno međusobnog vrednovanja

Pomoć učenicima pri uočavanju područja u kojima žele/trebaju napredovati i zajednički razvoj plana učenja kako bi to postigli

- Primjena digitalnih tehnologija kako bi učenici ili roditelji mogli stalno biti u toku s napretkom koji učenici ostvaruju te kako bi mogli na temelju dostupnih informacija odlučivati o prioritetima kad je riječ o učenju, izbornim predmetima ili budućem studiju

#### <span id="page-31-0"></span>**3.2.5. Osnaživanje učenika**

Za razvoj kompetencije 'Pristupačnost i inkluzija' preporučaju se iduće aktivnosti (Redecker, 2017):

- Omogućavanje jednakog pristupa odgovarajućim digitalnim tehnologijama, izvorima i materijalima, npr. briga o tome da svi učenici moraju imati pristup digitalnim tehnologijama koje se koriste u određenu svrhu

- Odabir i primjena digitalnih pedagoških strategija brinući se o digitalnom kontekstu učenika, npr. o ograničenjima uvjetovanima kontekstom kada se radi o primjeni tehnologije te o učeničkim kompetencijama, očekivanjima, stavovima, zabludama i nepravilnom korištenju tehnologije

- Primjena digitalnih tehnologija i strategija, npr. asistivnih tehnologija, namijenjenih učenicima kojima je potrebna posebna pomoć

Briga o teškoćama vezanim za pristupačnost koje se mogu javiti pri odabiru prilagodbi ili izradi digitalnih izvora i materijala te osiguranje alternativnih alata ili pristupa kojima će se teškoće premostiti kada se radi o učenicima s posebnim potrebama

Primjena načela pravilnog dizajna kako bi digitalni izvori, materijali i okruženja koja se koriste u poučavanju bili pristupačniji

- Kontinuirano praćenje i promišljanje o prikladnosti provedenih mjera za poboljšanje pristupačnosti i prilagodba strategija prema potrebi

Za razvoj kompetencije 'Diferencijacija i personalizacija' preporučaju se iduće aktivnosti (Redecker, 2017):

- Primjena digitalnih tehnologija kako bi se odgovorilo na posebne potrebe pojedinih učenika

- Osmišljavanje, odabir i provedba digitalnih aktivnosti učenja pazeći na to da učenje slijedi različite putanje, odvija se u različitim razinama i različitom brzinom

Izrada individualiziranih planova učenja potpomognutih digitalnim tehnologijama

Za razvoj kompetencije 'Aktivno uključivanje učenika' preporučaju se iduće aktivnosti (Redecker 2017):

- Primjena digitalnih tehnologija za vizualizaciju i pojašnjenje novim pojmova na način koji će učenike motivirati i potaknuti na sudjelovanje (animacija ili videozapis)

- Primjena digitalnih okruženja ili aktivnosti učenja koje motiviraju učenike i potiču ih na sudjelovanje (igre, kvizovi)

Usmjerenje na aktivnu učeničku primjenu digitalnih tehnologija tijekom poučavanja

- Primjena digitalnih tehnologija kako bi se učenike potaknula na aktivno sudjelovanje u temi, npr. pomoću različitih osjetila, rukovanjem virtualnim predmetima ili promjenom postavki zadatka kako bi istražili njegovu strukturu itd.

- Odabir odgovarajućih digitalnih tehnologija koje će potaknuti aktivno učenje u određenom kontekstu ili kako bi se ostvario određeni cilj učenja

- Promišljanje o tome koliko su različite digitalne tehnologije prikladne kada se radi o poticanju aktivnog učenja te prilagodba strategija i odabira tehnologije prema potrebi

### <span id="page-32-0"></span>**3.2.6. Omogućavanje razvoja i usmjeravanje digitalnih kompetencija učenika**

Za razvoj kompetencije 'Informacijska i medijska pismenost' preporučaju se iduće nastavne aktivnosti koje od učenika zahtijevaju i potiču ih na (Redecker, 2017):

Izražavanje koje su im sve informacije potrebne i pretraživanje digitalnih okruženja kako bi pronašli odgovarajuće podatke, informacije i sadržaj te kako bi svemu što su pronašli mogli pristupiti i snaći se u pregledavanju

- Osmišljavanje i doradu strategija pretraživanja

- Prilagodbu strategija pretraživanja s obzirom na kvalitetu informacija koje su pronašli

- Analizu, usporedbu i kritičku procjenu vjerodostojnosti i pouzdanosti izvora podataka, informacija i digitalnog sadržaja

- Organizaciju, pohranu i ponovni pristup podacima, informacijama i sadržajima u digitalnom okruženju

- Organizaciju i obradu informacija u strukturiranom okruženju

Za razvoj kompetencije 'Digitalna komunikacija i suradnja' preporučaju se iduće nastavne aktivnosti koje od učenika zahtijevaju i potiču ih na (Redecker, 2017):

- Komunikaciju pomoću raznih digitalnih tehnologija

Razumijevanje koji je način digitalno posredovane komunikacije prikladan u određenom kontekstu

- Dijeljenje podataka, informacija i digitalnog sadržaja s drugima pomoću odgovarajućih digitalnih tehnologija

- Poznavanje običaja navođenja izvora i označavanja autora

- Sudjelovanje u društvu pomoću javnih i privatnih digitalnih usluga

- Traženje prilika kako bi sami sebe mogli osnažiti i sudjelovati u građanskim obvezama pomoću odgovarajućih digitalnih tehnologija

Primienu digitalnih tehnologija u procesu suradnje i pri izgradniji i stvaranju resursa i znanja u suradnji s drugima

- Osviještenost o običajima ponašanja te znanju i iskustvu potrebnom tijekom primjene digitalnih tehnologija i interakcije u digitalnim okruženjima

- Prilagodbu komunikacijske strategije publici i osviještenost o kulturnim i generacijskim razlikama u digitalnim okruženjima

- Izgradnju digitalnog identiteta ili više njih te upravljanje njima

Zaštitu svog ugleda

Bavljenje podacima proizašlima korištenjem više različitih digitalnih tehnologija, okruženja i usluga

Za razvoj kompetencije 'Izrada digitalnog sadržaja' preporučaju se iduće nastavne aktivnosti koje od učenika zahtijevaju i potiču ih na (Redecker, 2017):

- Izradu i uređivanje digitalnog sadržaja u različitim formatima

- Izražavanje pomoću digitalnih tehnologija

- Prilagodbu, doradu i uređivanje informacija i sadržaja u znanja dostupna od ranije

- Izradu/stvaranje novih, originalnih i relevantnih sadržaja/znanja

- Razumijevanje kako se autorska prava i licence primjenjuju na podatke, informacije i digitalni sadržaj

- Osmišljavanje i razvoj razumljivih uputa namijenjenih računalnom sustavu, s ciljem rješavanja nekog problema ili izvedbe nekog zadatka

Za razvoj kompetencije 'Odgovorna uporaba' preporučaju se iduće aktivnosti (Redecker, 2017):

- Prenošenje pozitivnog stava prema digitalnim tehnologijama učenicima, potičući njihovu kreativnu i kritičku primjenu

Osposobljavanje učenika za sljedeće:

o Zaštitu uređaja i digitalnog sadržaja te poznavanje rizika i prijetnju prisutnih u digitalnim okruženjima

o Poznavanje mjera sigurnosti i zaštite

o Zaštitu osobnih podataka i privatnosti u digitalnim okruženjima

o poznavanje pravila korištenja osobnih podataka i dijeljenja tih podataka s drugima na način koji neće nikome štetiti

o informiranje o tome da pružatelji digitalnih usluga primjenjuju "politiku zaštite osobnih podataka" koja regulira način na koji koriste te podatke

o izbjegavanje zdravstvenih rizika i ugroza fizičke i psihičke dobrobiti prilikom korištenja digitalnih tehnologija

o zaštitu sebe i drugih osoba od mogućih opasnosti u digitalnim okruženjima

o osviještenost o postojanju digitalnih tehnologija koje omogućuju društvenu dobrobit i inkluziju

o osviještenost o utjecaju digitalnih tehnologija na okoliš

- praćenje ponašanja učenika u digitalnim okruženjima kako bi osigurali njihovu sigurnost i dobrobit

Pravodobno i učinkovito reagiranje kada je ugrožena sigurnost i dobrobit učenika u digitalnim okruženjima

Za razvoj kompetencije 'Rješavanje problema pomoću digitalnih tehnologija i onih vezanih za digitalnu tehnologiju' preporučuju se iduće nastavne aktivnosti koje zahtijevaju od učenika i potiču ih na (Redecker, 2017):

- Zapažanje i rješavanje tehničkih problema dok rade s pojedinim uređajima i koriste digitalna okruženja

- Prilagodbu digitalnih okruženja osobnim potrebama

- Procjenu, odabir i primjenu odgovarajuće digitalne tehnologije ili nekog drugog tehnološkog rješenja kako bi riješili neki zadatak ili problem

- Inovativnu primjenu digitalnih tehnologija s ciljem izgradnje znanja

- Prepoznavanje područja u kojima trebaju unaprijediti ili osuvremeniti svoje digitalne kompetencije

- Podržavanje drugih u razvoju digitalnih kompetencija

- Traženje prilika koje će im omogućiti da sami utječu na svoj razvoj i održavanje koraka s digitalnom evolucijom

# <span id="page-36-0"></span>**4. Digitalna vizualizacija u nastavi informatike**

Mediji u udžbenicima nastave informatike služe kako bi opisali neki proces, ali dinamički i promjenjivi procesi u informatici teško se mogu opisati tekstom i fotografijom. Zbog toga danas sve više i više nastavnici i profesori informatike iskazuju želju za korištenjem animacija i ostalih tehnika vizualizacije kako bi lakše prenijeli koncept dinamičkih procesa u informatici. No kako navode Mladenović i sur. (2021) vizualizacija u nastavi nije uvijek učinkovita te treba voditi računa o načinu primjene same vizualizacije. To se odnosi na samo područje obrade, na način obrade te i na dob samih učenika. Također, kako navode Boljat i Pletikosa – Grgić (2013), postoji dosta alata za algoritamsku vizualizaciju gdje je potrebno samostalno izgraditi sustav, a sam taj proces može biti vrlo zahtjevan zbog više razloga. Primjerice neki alati podržavaju samo neke teme kurikuluma te bi se za svaki alat koji je potreban bili potrebno naučiti njegovo sučelje i vizualni jezik. No unatoč nekim poteškoćama Fouh i sur. (2012) odabrali su nekoliko alata ili sustava za vizualizaciju koji su pokazali statistički značajnu razliku u uspješnosti učenika prije i nakon korištenja idućih alata za vizualizaciju: TRAKLA2, JHAVÉ, ALVIS, Virginia Tech Hashing Tutorial, AlViE, Alice, Jeliot, ViLLE, jGRASP, JFLAP.

### <span id="page-36-1"></span>**4.1. TRAKLA 2**

TRAKLA2 je računalno potpomognuto okruženje za učenje, a pomaže u podučavanju algoritama i struktura podataka. Fouh i sur. (2012) navode kako se redovito koristi u finskim sveučilištima te da pruža izvanredan primjer djelovanja. Alat omogućuje korisniku da sam kontrolira vizualnu reprezentaciju strukture podataka. Korisnici imaju mogućnost da sami izgrade strukturu podataka koristeći se grafičkim korisničkim sučeljem koje alat pruža (slika 19.)

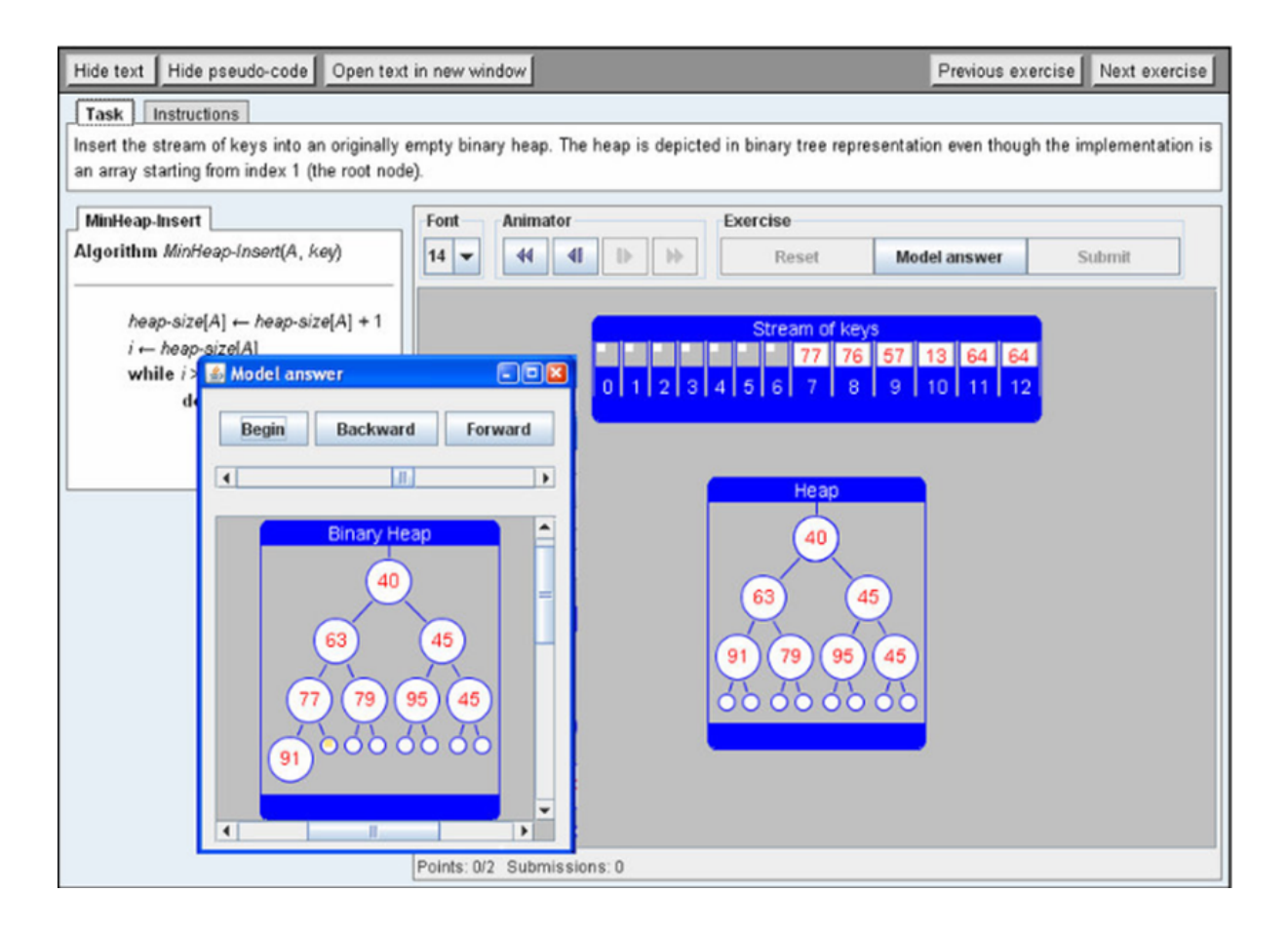

Slika 19.: Korisničko sučelje alata TRAKLA2 (Izvor[:](https://www.researchgate.net/figure/the-user-interface-of-the-TRAKLA2-tool_fig1_49288011) [https://www.researchgate.net/figure/the-user-interface-of-the-TRAKLA2-tool\\_fig1\\_49288011\)](https://www.researchgate.net/figure/the-user-interface-of-the-TRAKLA2-tool_fig1_49288011)

Neke od vježba koje *TRAKLA2* nudi je da korisnik samostalno odredi niz operacija koji će vizualno promijeniti stanje strukture podataka kako bi se postigao neki rezultat. Primjerice "Učenici mogu izgraditi strukturu podataka stabla uzastopnim povlačenjem novih vrijednosti na ispravna mjesta u samome stablu" (Fouh i sur. 2012). Većina vježbi u ovome alatu nudi tekst koji može pomoći korisniku uz pseudokod koji objašnjava algoritam. Fouh i sur. (2012) navode kako se *TRAKLA2* alat implementirao na dva sveučilišta u Finskoj te da je učinak studenata porastao sa 54.5% na 60.3%, a čak se 94% studenata slaže da im je *TRAKLA2* pomogla u procesu učenja.

# <span id="page-38-0"></span>**4.2. JHAVE**

*JHAVÉ* ili *Java Hosted Algorithm Visualization Enviroment* je alat koji olakšava proces stvaranja animiranih prezentacija za vizualizaciju algoritama. Sučelje ovoga alata sadrži prozor u kojem je vizualizacija, prozor koji prikazuje pseudokod te kratki tekst koji opisuje algoritam.

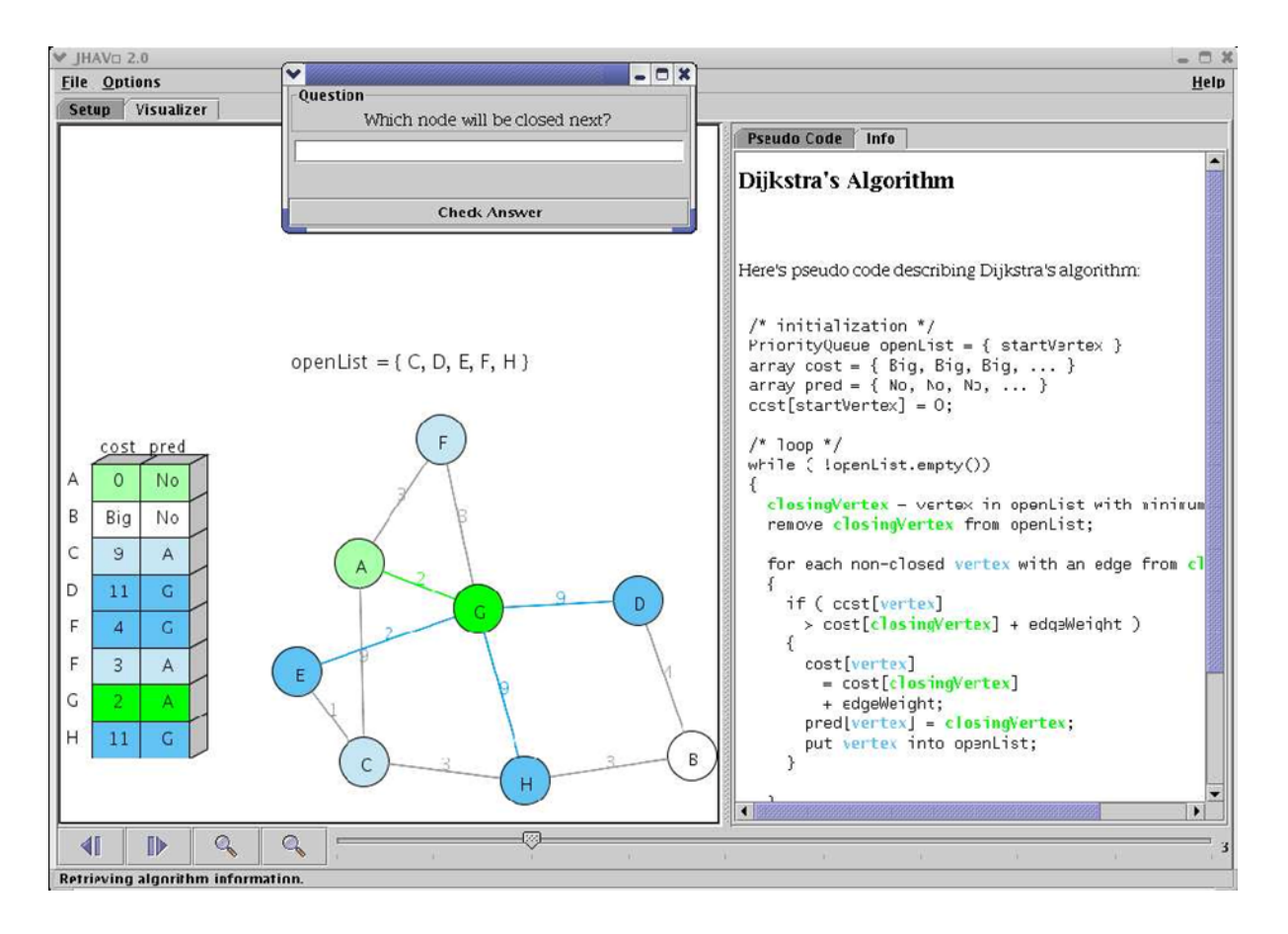

Slika 20.: Prikaz JAHVÉ sustava gdje je s lijeve strane slika, desno prozor s pseudo kodom te prozor s pitanjem (Izvor[:](https://www.semanticscholar.org/paper/JHAV%C3%89-%E2%80%93-Addressing-the-Need-to-Support-Algorithm-Naps/e82f349f263b7a1b791e06f6f3c33795228d) [https://www.semanticscholar.org/paper/JHAV%C3%89-%E2%80%93-Addressing-the-Need-to-Support-Algorithm-Naps/e8](https://www.semanticscholar.org/paper/JHAV%C3%89-%E2%80%93-Addressing-the-Need-to-Support-Algorithm-Naps/e82f349f263b7a1b791e06f6f3c33795228d) [2f349f263b7a1b791e06f6f3c33795228d\)](https://www.semanticscholar.org/paper/JHAV%C3%89-%E2%80%93-Addressing-the-Need-to-Support-Algorithm-Naps/e82f349f263b7a1b791e06f6f3c33795228d)

## <span id="page-39-0"></span>**4.3. ALVIS**

*ALVIS* je okruženje za razvoj programa u kojem su sami programi napisani koristeći jezik sličan pseudokodu, a zove se *SALSA.* Hundhausen i Brown proveli su istraživanje sa studentima u prvom semestru programiranja. Podijelili su studente u parove te je svaki par morao stvoriti svoju vizualizaciju algoritma na kojem su radili koristeći *ALVIS*. Nakon što su se upoznali s programom, Hundhausen i Brown podijelili su studente u dvije grupe, gdje prva grupa koristi *ALVIS*, a druga grupa se koristi svakodnevnim priborom (papir, ljepljiva traka, itd.). Svi su studenti koristili *SALSA*-u kako bi došli do rješenja, ali za vizualizaciju su koristili navedeno. Na kraju istraživanja doveden je zaključak da je grupa studenata koja je koristila *ALVIS* imala čak duplo manje grešaka po algoritmu nego druga grupa koja koristila svakodnevni pribor te je doveden zaključak da je *ALVIS* uvelike pomogao studentima da brže nauče programiranje, s manje grešaka te s više razumijevanja.

#### <span id="page-39-1"></span>**4.4. Virginia Tech Hashing Tutorial**

*Virginia Tech Hashing Tutorial* je online tutorial koji se služi vizualizacijom algoritama uz tekst koji je jednako kvalitetan kao i onaj u udžbenicima. Tutorial je vezan uz *hashiranje* (raspršivanje), a prikazuje se na HTML stranicama. Sam tutorial se dijeli na 8 odjeljaka: uvod, *hash* funkcije, otvoreno *hashiranje*, *bucket hashiranje*, rezolucija sudara, poboljšane metode rezolucije sudara, analiza zatvorenog *hashiranja* i brisanje. Neki od ovih odjeljaka imaju u svoje pododjeljke te se može zaključiti da je ovo dosta opširan tutorial. Na slici **X** je prikazan treći odjeljak koji se bavi otvorenim hashiranjem.

#### **Section 3 - Open Hashing**

While the goal of a hash function is to minimize collisions, some collisions unavoidable in practice. Thus, hashing implementations must include some form of collision resolution policy. Collision resolution techniques can be broken into two classes: open hashing (also called separate chaining) and closed hashing (also called open addressing). (Yes, it is confusing when "open hashing" means the opposite of 'open addressing," but unfortunately, that is the way it is.) The difference between the two has to do with whether collisions are stored outside the table (open hashing), or whether collisions result in storing one of the records at another slot in the table (closed hashing). Open hashing is treated in this section, and closed hashing in Section 4 and Section 5.

The simplest form of open hashing defines each slot in the hash table to be the head of a linked list. All records that hash to a particular slot are placed on that slot's linked list. The figure illustrates a hash table where each slot stores one record and a link pointer to the rest of the list.

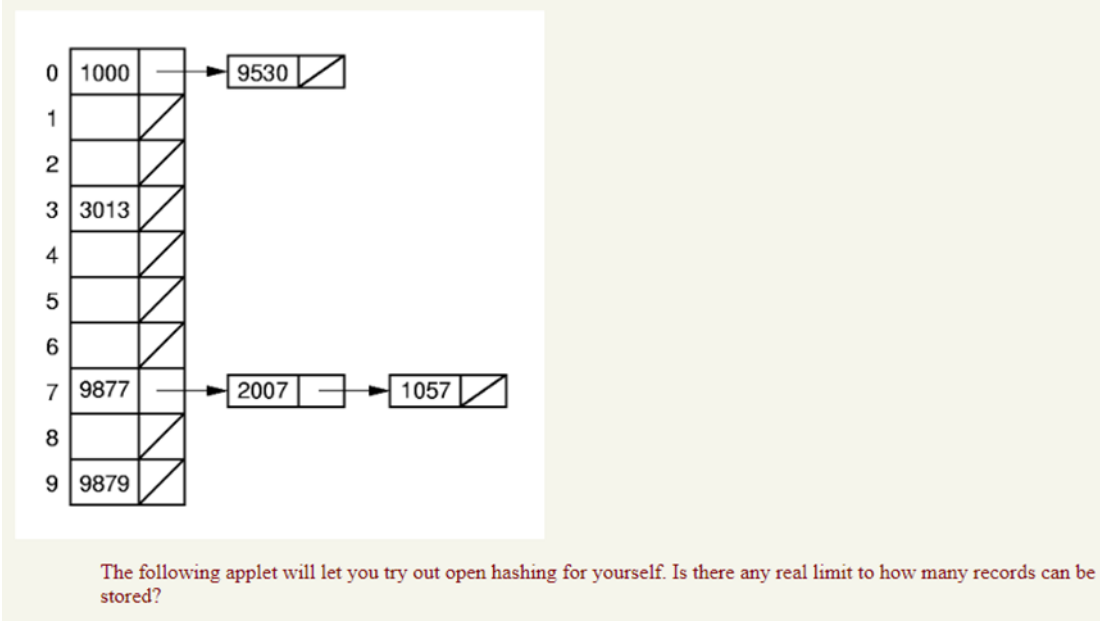

Slika 21.: Otvoreno hashiranje (Izvor: <https://research.cs.vt.edu/AVresearch/hashing/openhash.php>)

U sklopu ovog tutoriala 2008. i 2009. godine provedeno je istraživanje. Studenti su bili podijeljeni u dvije skupine gdje je jedna skupina učila iz standardnih udžbenika, a druga skupina se koristila ovim tutorialom koji naravno u sebi sadrži isti tekst kao onaj iz udžbenika samo što ima nekoliko vizualizacija. Studenti su učili tjedan dana te su na kraju tjedna obje skupine dobile isti kviz, a bolje rezultate postigli su studenti koji su se koristili online tutorialom.

#### <span id="page-41-0"></span>**4.5. AlViE**

*AlViE* je dosta sličan *JHAVÉ-u* po tome što je on također alat za vizualizaciju algoritama. Alat prikazuje vizualizaciju tek nakon što je algoritam izveden. Sam alat napisan je u Javi i koristi XML kako bi opisao strukturu podataka te relevantne događaje kod izvođenja algoritma. Kako bi se saznalo koliko je sam alat od pomoći, implementiran je u jednu cijelu godinu. Za vrijeme učenja *AlViE* je bio korišten kako bi pomogao studentima da shvate algoritme i strukture podataka. Studenti su za zadaću morali iskoristiti znanje koje su stekli na satu bez korištenja navedenog alata. Na kraju godine svaki student je dobio završni projekt u kojem su morali vizualizirati određeni algoritam koristeći *AlViE* te ga predstaviti nadređenima. Na kraju godine provedena je anketa iz koje se saznalo da je čak sedamdeset posto studenata zadovoljno alatom, a ostalih trideset posto studenata – vrlo zadovoljno. Uz to, devedeset posto studenata se složilo oko toga da im je vizualizacija pomogla da shvate ponašanje samog algoritma te su se svi studenti složili da je korištenje vizualizacije bilo korisno u obrazovnom aspektu.

#### <span id="page-41-1"></span>**4.6. Alice**

*Alice* je 3D interaktivno programsko okruženje. Dopušta korisnicima da stvaraju svoje virtualne svjetove povlačenjem i ispuštanjem objekata u glavnim prozorima. Korisnici mogu pisati skripte za kontrolu ponašanja samih objekata. Cilj ovog alata je izložiti početnika objektno orijentiranom programiranju uz pomoć jednostavnog grafičkog sučelja.

| 2 Alice (2.0 04/05/2005)            |                                                                                                    |
|-------------------------------------|----------------------------------------------------------------------------------------------------|
| Edit Tools Help<br><b>File</b>      |                                                                                                    |
| Play                                | Redo<br>Undo                                                                                                    |
| world                               | <b>Welcome to Alice!</b>                                                                                                    |
| <b>DR</b> camera<br><b>O</b> ilight | <b>Alice</b>                                                                                                    |
| <b>D</b> ground                     | Tutorial Recent Worlds Templates Examples Open a world<br><b>Examples</b>                                                                                                    |
|                                     | Mod Props to Brian Steams<br><b>IBSCC</b><br>c SNG Hope of which seem<br>SIS SVING : 10 SSARE<br><b>DOD</b><br>Start<br>almostAllAboutAlice<br>flightSimulator<br><b>amusementPark</b> |

Slika 22.: Alice (Izvor: <http://ibcomp.fis.edu/275979/graphics/alice/Starting.html>)

# <span id="page-42-0"></span>**4.7. Jeliot**

*Jeliot* je alat koji omogućava korisniku da vizualizira izvorni kod programa te mu uz to nudi automatsku animaciju koja pokazuje samo ponašanje programa. Alat je dizajniran s ciljem da pomogne kod učenja Java programiranja u srednjim školama. Razlikuje se od ostalih alata baš po tome što vizualizira stvaran program, a ne prikazuje neku ručno izrađenu prezentaciju nekog sažetog algoritma. Samo sučelje alata pruža korak po korak do izvođenja programa.

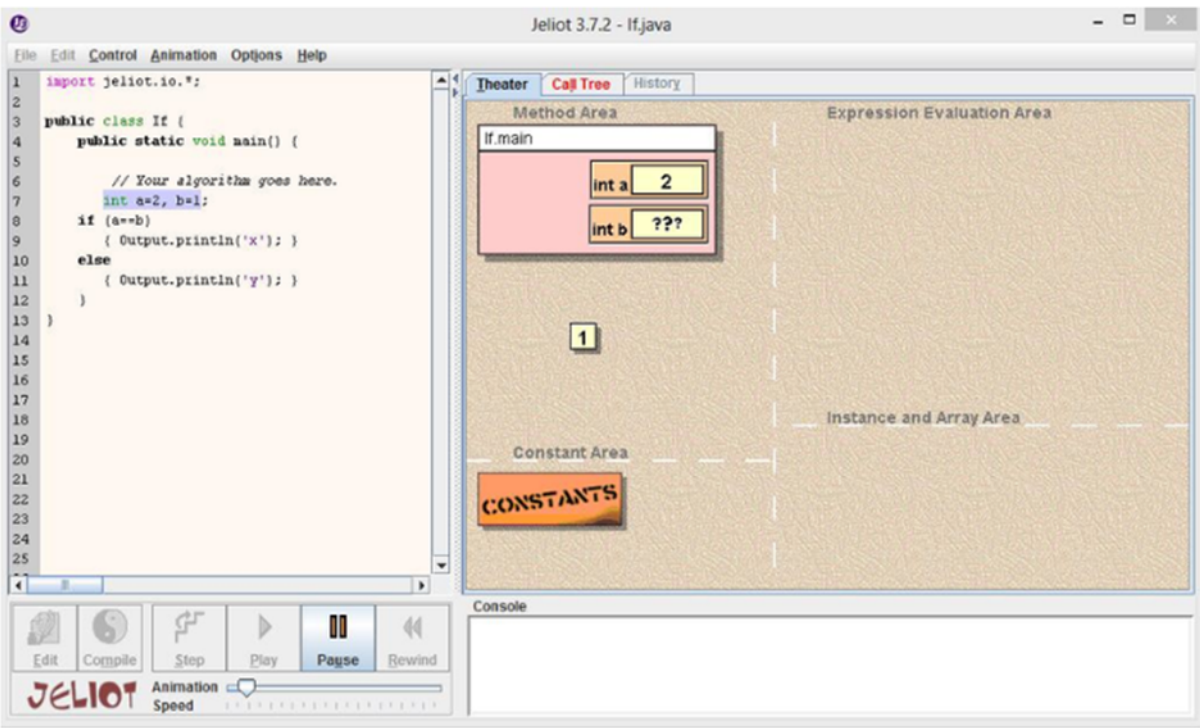

Slika 23.: Jeliot - korisničko sučelje (Izvor: [https://www.researchgate.net/figure/Jeliot-user-interface\\_fig2\\_288072453](https://www.researchgate.net/figure/Jeliot-user-interface_fig2_288072453))

# <span id="page-43-0"></span>**4.8. ViLLE**

*ViLLe* je alat za vizualizaciju programa. Razvijen je na sveučilištu Turku u Finskoj, a dizajniran je s ciljem da se koristi kao pomoć na predavanju ili za samostalno učenje za vizualizaciju izvedbe programa koji je napisan od strane profesora ili studenata. Alat omogućava korisniku da prati promjene kod programa i kod strukture podataka. Jedna od glavnih značajki ovog alata je to što podržava više programskih jezika (Java, C++ i proširivi oblik pseudokoda) te ima ugrađeni uređivač koji služi za interaktivne kvizove a prikazan je u obliku *pop-up* prozora.

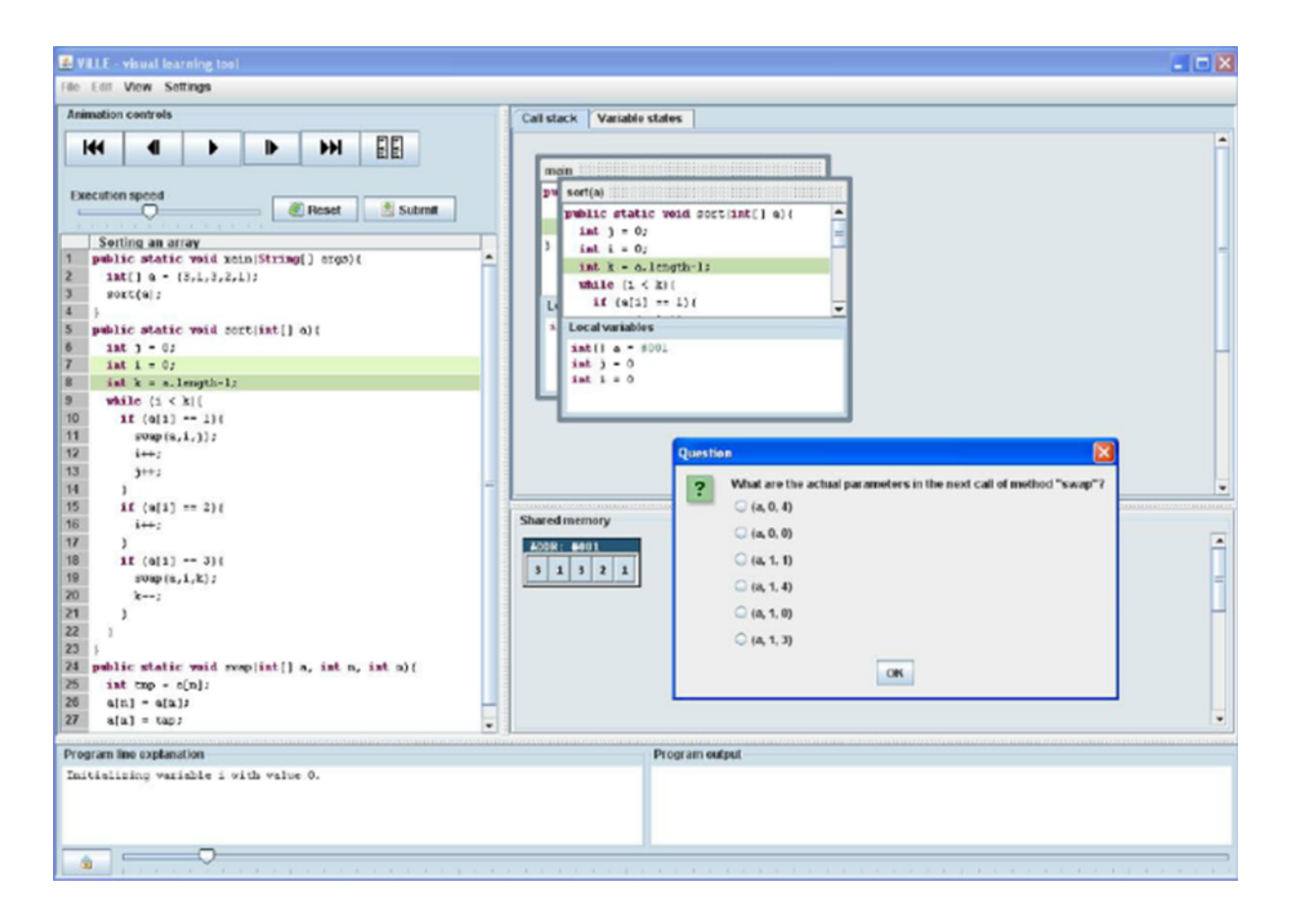

#### Slika 24.: ViLLE (Izvor:

[https://www.researchgate.net/figure/the-visualization-view-in-ViLLE-In-this-article-we-present-the-results-of-a-course-long](https://www.researchgate.net/figure/the-visualization-view-in-ViLLE-In-this-article-we-present-the-results-of-a-course-long_fig1_49288031) [\\_fig1\\_49288031\)](https://www.researchgate.net/figure/the-visualization-view-in-ViLLE-In-this-article-we-present-the-results-of-a-course-long_fig1_49288031)

## <span id="page-44-0"></span>**4.9. jGRASP**

*jGRASP* je razvojno okruženje koje uključuje automatsko stvaranje vizualizacije softvera.

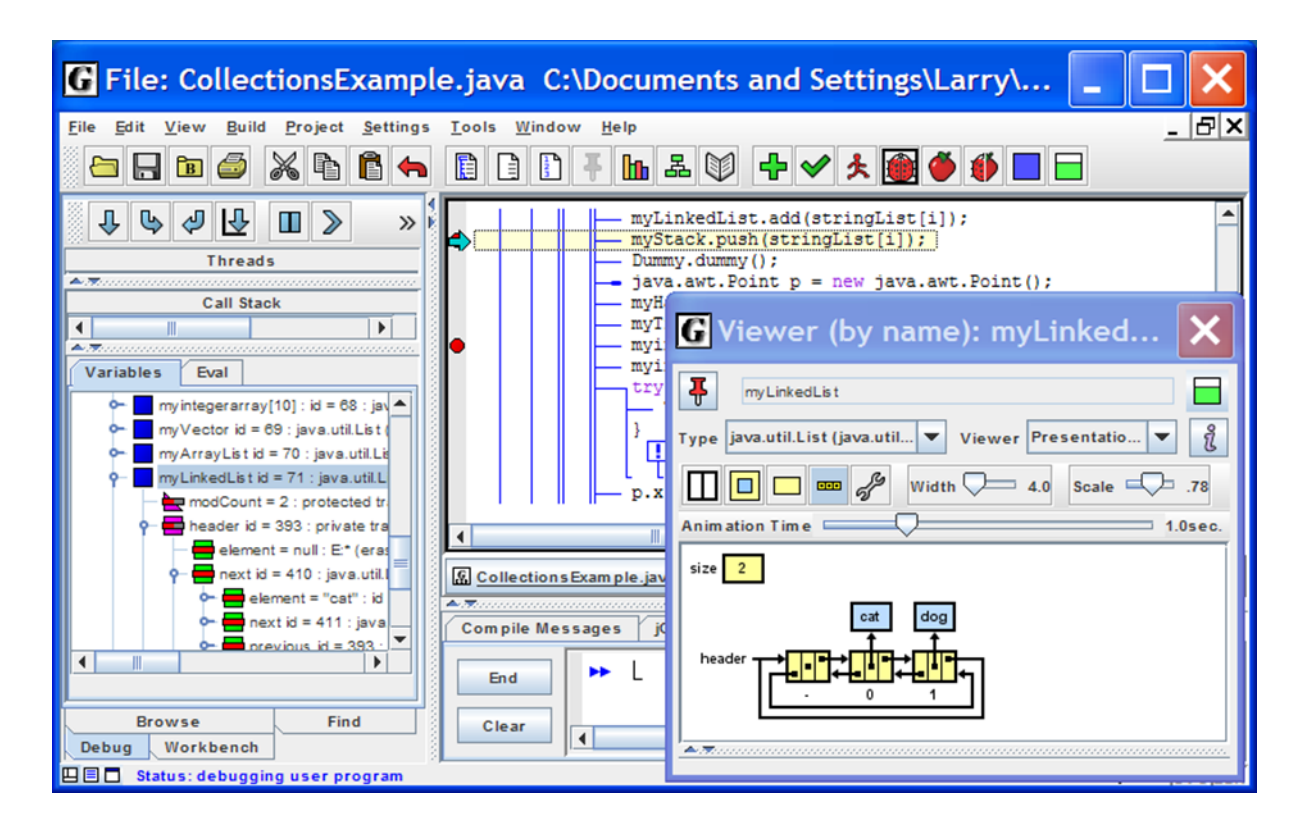

Slika 25.: jGRASP (Izvor: [https://www.wikidata.org/wiki/Q6108168#/media/File:JGRASP\\_screenshot.png\)](https://www.wikidata.org/wiki/Q6108168#/media/File:JGRASP_screenshot.png)

Provedeno je i istraživanje da se pokaže mogu li studenti koji koriste *jGRASP* napisati kod koji ima manje grešaka te mogu li ti isti studenti sami uočiti i popraviti nesintaktičke greške s većom preciznošću nego prije. Zaključilo se da u 95% slučajeva, *jGRASP* može pomoći povećati točnost i smanjiti ono vrijeme potrebno za programe koji implementiraju strukturu podataka.

## <span id="page-45-0"></span>**4.10. JFLAP**

*JFLAP* ili *Java Formal Languages and Automata Package* je dizajniraniran s ciljem da pomogne u učenju formalnih jezika te povijesti automata. Namijenjen je za uporabu na preddiplomskim studijima ili kao napredna tema u srednjim školama. Korisnici imaju mogućnost izraditi raznolike automate u *JFLAP-u* te simulirati i vizualizirati njihovo ponašanje.

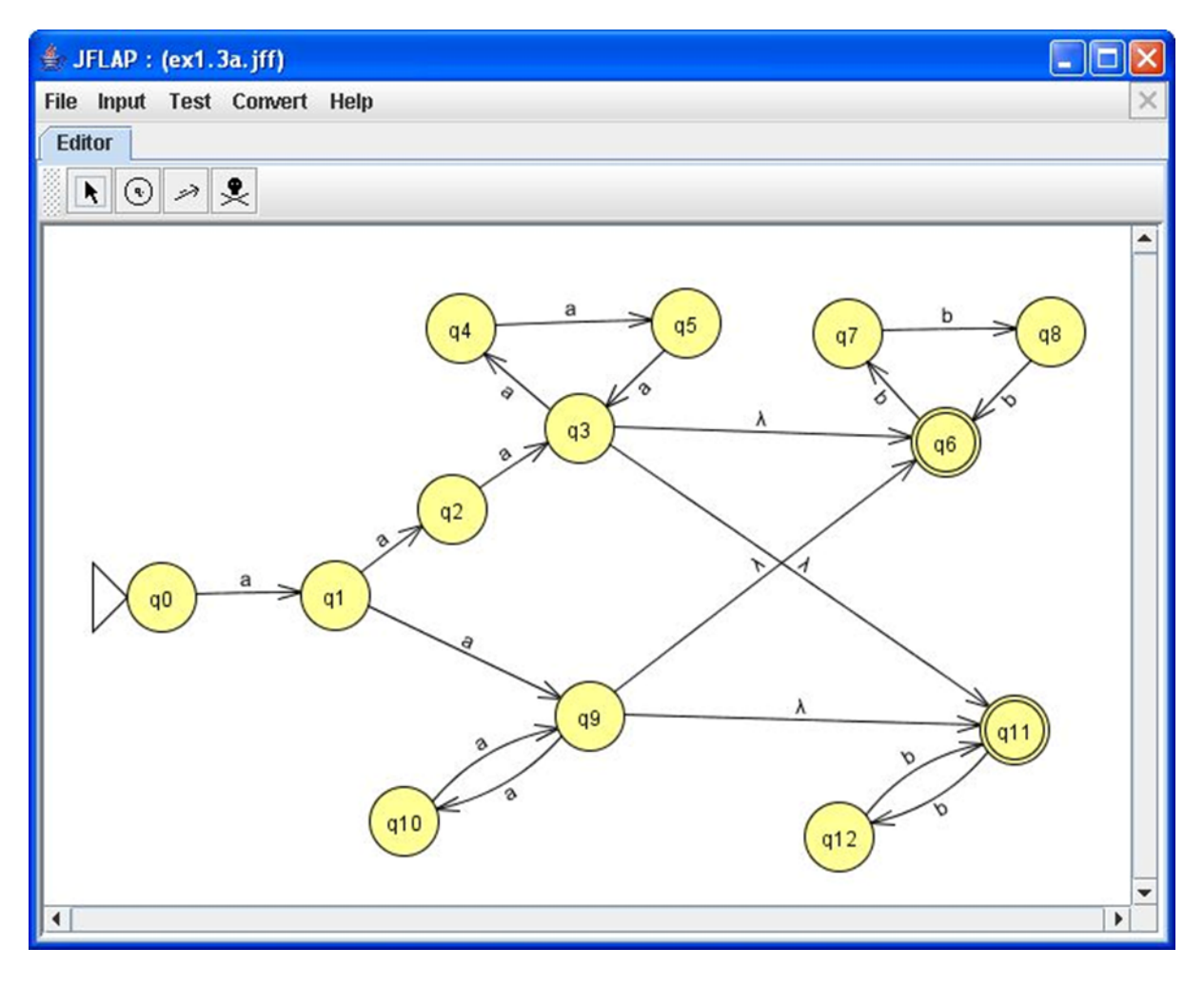

Slika 26.: JFLAP (Izvor: <https://alternativeto.net/software/jflap/about/>)

Djelotvornost *JFLAP-a* procijenjeno je kroz dvogodišnji studij gdje je u prvoj godini prisustvovalo 12 sveučilišta, a u drugoj čak 14. Cilj ovog istraživanja bio je da se pronađu odgovori na to koliko efektivan može biti *JFLAP* u poboljšanju procesa učenja i što može dodati kod učenja formalnih jezika i automata. U prvoj godini istraživanja, *JFLAP* je korišten samo za zadaću i demonstraciju na satu. Nije bio korišten za ispitivanje. Nakon prve godine 55% studenata koristilo je *JFLAP* samostalno kako bi učili za ispit. 94% studenata reklo je da su imali dovoljno vremena naučiti kako koristiti *JFLAP,* 64% studenata je reklo da im je korištenje *JFLAP-a* pomoglo da dobiju bolje ocjene te se 83% studenata složilo s time da je bilo lakše koristi *JFLAP* za učenje nego papir i olovku, ali 50% studenata misle da bi imali iste ocjene i da nisu koristili *JFLAP.* Nakon druge godine istraživanja 72% studenata reklo je da su se koristeći *JFLAP* osjećali angažiranijima za vrijeme sata.

# <span id="page-47-0"></span>**5. Primjer digitalne vizualizacije u nastavi informatike**

Za primjer korištenja digitalne vizualizacije u nastavi koristit ćemo nastavnu jedinicu 'Moj prvi program' iz nastavne teme 'Programski jezik Python' koja je namijenjena za šesti razred osnovne škole. Za digitalnu vizualizaciju poslužit će alat Powtoon.

# <span id="page-47-1"></span>**5.1. Powtoon**

Powtoon je alat za izradu animiranih prezentacija, video životopisa, pozivnica i sl. Temelji se na ideji da se uzmu inače standardni slajdovi prezentacije i pretvore se u nešto zabavnije i uzbudljivije koristeći se video animacijama. Powtoon nudi širok izbor predložaka koje je vrlo lako personalizirati korištenjem slika i animacija koje alat nudi. Velika mu je prednost to što je vrlo jednostavan za korištenje te ne zahtijeva neko predznanje. Edwards (2022) navodi kako je Powtoon odličan alat za nastavnike koji žele uključiti razvoj digitalnih kompetencija u obrazovanja te da je samo korištenje alata odličan način da se sami učenici izraze na kreativniji način. Powtoon primarno omogućuje postavljanje slajdova u videozapise bogatog sadržaja, ali moguće je i postavljanje dodatnog sadržaja na sam videozapis. Što se tiče cijene, Powtoon nudi besplatan profil koji je limitiran na maksimalnu dužinu animacije od 3 minute te 100 megabajta pohrane. Postoje još i Pro, Pro+ i Agency profili, koji kako im raste cijena nude sve više značajki.

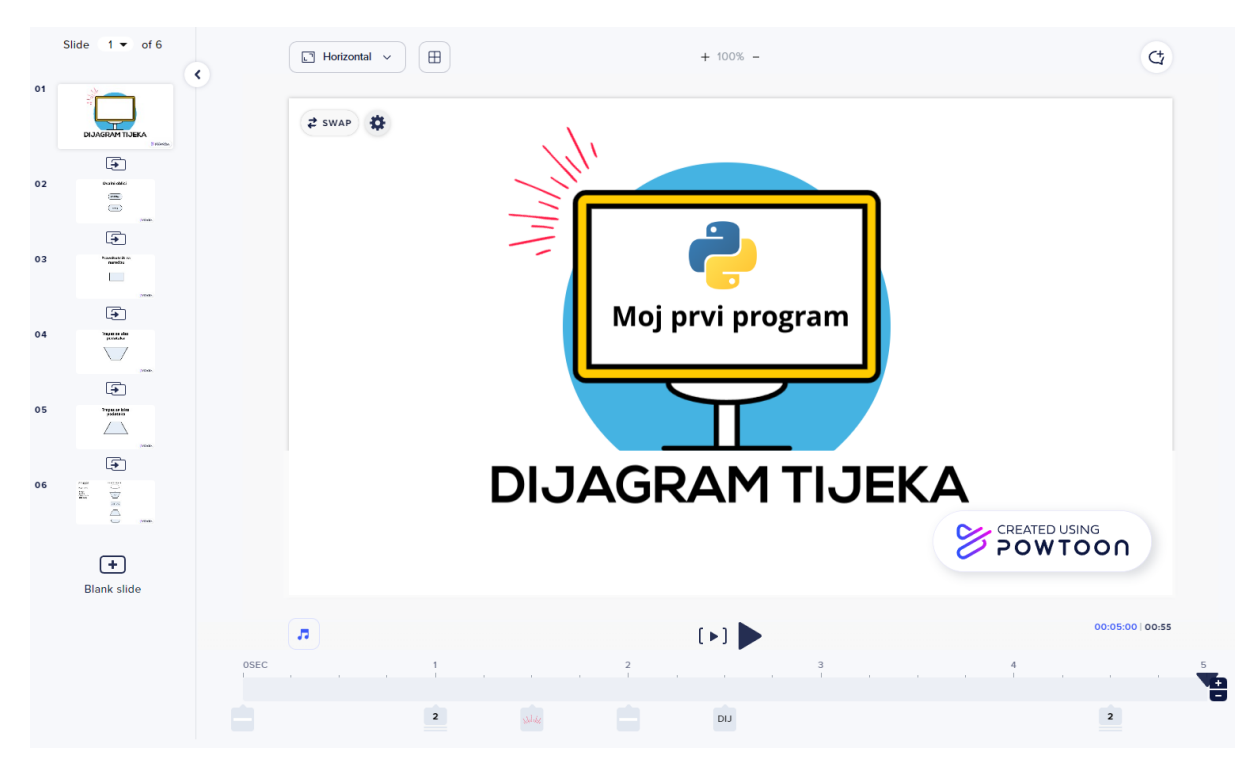

Slika 27.: Powtoon studio (Izvor: <https://www.powtoon.com//>)

# <span id="page-48-0"></span>**5.2. Primjer nastavnog sata kroz nastavnu pripremu**

### **1. Opći podaci**

- *1.1. Nastavni predmet:* Informatika
- *1.2. Razred:* 6.a
- *1.3. Školska godina:* 2020./2021.
- *1.4. Datum održavanja nastavnog sata:* 21.01.2021.
- 1.5. Mjesto održavanja: Osnovna škola "XY"
- *1.6. Nastavna tema:* Programski jezik Python
- *1.7. Nastavna jedinica:* Moj prvi program

#### **2. Metodički dio**

2.1. Cilj nastavne jedinice prikazan ishodima učenja

Učenik će moći: Učenik će moći stvarati, pratiti i preuređivati programe koji sadrže strukture grananja i uvjetnog ponavljanja te će moći predvidjeti ponašanje jednostavnih algoritama koji mogu biti prikazani dijagramom, riječima govornoga jezika ili programskim jezikom.

2.1.1. Razrada ishoda učenja

- identificira pridruživanje vrijednosti
- identificira i imenuje oblike dijagrama tijeka
- samostalno otvara uređivač teksta
- samostalno piše Python program
- samostalno sprema program
- samostalno pokreće program
- identificira i razumije matematičke simbole koji se koriste u Pythonu

- razlikuje matematičke simbole u Pythonu

- primjenjuje teorijsko znanje na pisanje programa u Pythonu

- primjenjuje programersko znanje na rješavanje matematičkih problema u Pythonu

### 2.1.2. Očekivanje međupredmetnih tema

#### MPT Učiti kako učiti

A.2.3. Učenik se koristi različitim strategijama učenja i primjenjuje ih pri ostvarivanju ciljeva učenja i rješavanju problema u svim područjima učenja uz povremeno praćenje učitelja.

- učenik primjenjuje teorijsko i praktično znanje kako bi riješio zadatak u Pythonu

C.2.3. Učenik iskazuje pozitivna i visoka očekivanja i vjeruje u svoj uspjeh u učenju.

- učenik uspješno rješava zadatke zadane od strane nastavnika

B.1.3. Uz povremenu podršku učenik samostalno određuje ciljeve učenja, odabire strategije učenja i planira učenje.

- uz primjenu teorijskog i praktičnog znanja kod pisanja programa, učenik samostalno riešava zadatke u Pythonu

MPT Uporaba IKT

D.3.2.Učenik rješava složenije probleme služeći se digitalnom tehnologijom.

- korištenje Python programa
- korištenje računala za pristup Kahoot kvizu

#### 2.2. Tip nastavnog sata:

Obrada novog nastavnog sadržaja

2.3. Trajanje nastavnog sata:

45 minuta

#### 2.4. Nastavni sistemi (nastavni oblici):

Frontalni rad, samostalni rad (grupni i individualni)

#### 2.5. Nastavne metode:

Metoda demonstracije, metoda praktičnih radova, metoda crtanja, metoda pisanja, metoda razgovora, metoda usmenog izlaganja.

2.6. Nastavna sredstva i tehnička pomagala:

Računalo, programski jezik Python, projektor, ploča, marker, nastavni listići, omotnice sa slikama.

#### 2.7. Izvori znanja

2.7.1. Izvori znanja nastavnika

Kniewald I., Galešev V., Sokol G., Vlahović V., Kager D.(2020). Informatika 6: Udžbenik iz informatike za 6. razred osnovne škole. Zagreb: Udžbenik.hr d.o.o.

https://e.udzbenik.hr/pov20/inf6/#

#### 2.7.2. Izvori znanja učenika

Kniewald I., Galešev V., Sokol G., Vlahović V., Kager D.(2020). Informatika 6: Udžbenik iz informatike za 6. razred osnovne škole. Zagreb: Udžbenik.hr d.o.o.

https://e.udzbenik.hr/pov20/inf6/#

2.8. Korelacija sa sadržajima drugih nastavnih predmeta:

Matematika.

### *2.9. Tijek nastavnog sata*

2.9.1. Struktura nastavnog sata

# **MOTIVACIJA**

Očekivani ishodi učenja:

- identificirati pridruživanje vrijednosti

Aktivnost nastavnika:

- dijeli učenike u dvije grupe
- dijeli omotnice te daje upute za rad
- zapisuje naslov na ploču

Aktivnost učenika:

- rješavaju zadatak
- zapisuju naslov

Metode i sistemi rada:

- metoda usmenog izlaganja
- metoda razgovora
- metoda pisanja
- samostalni rad (grupni)
- frontalni rad

Nastavna sredstva i tehnička pomagala:

- Omotnice sa slikama, ploča, marker/kreda

Trajanje  $\sim$  5 minuta

# **OBRADA NOVIH NASTAVNIH SADRŽAJA**

Očekivani ishodi učenja:

- Identificirati i imenovati oblike dijagrama tijeka
- Samostalno otvarati uređivač teksta
- Identificirati i razumjeti matematičke simbole koji se koriste u Pythonu
- Razlikovati matematičke simbole u Pythonu

Aktivnost nastavnika:

- Digitalno prikazuje dijagram tijeka
- Objašnjava dijagram tijeka
- Objašnjava pokretanje uređivača teksta
- Zapisuje način pokretanja uređivača teksta na ploču
- Objašnjava pridruživanje vrijednosti varijablama
- Piše na ploču što predstavlja znak jednakosti
- Piše program
- Objašnjava spremanje programa
- Piše način spremanja programa na ploču
- Objašnjava načine pokretanja programa
- Zapisuje načine pokretanja programa na ploču
- Navodi matematičke simbole u Pythonu te ih zapisuje na ploču

## Aktivnost učenika:

- Slušaju
- Crtaju u bilježnicu
- Zapisuju u bilježnicu
- Pišu program

## Metode i sistemi rada:

- Metoda usmenog izlaganja
- Metoda pisanja
- Metoda crtanja
- Metoda demonstracije
- Frontalni rad

Nastavna sredstva i tehnička pomagala:

- Ploča, marker/kreda, računalo, projektor, Python

Trajanje  $\sim$  15 minuta

# **VJEŽBANJE**

Očekivani ishodi učenja:

- Samostalno pokretati program
- Samostalno pisati program
- Samostalno spremati program

Aktivnost nastavnika:

- Daje upute za rad
- Dijeli nastavne listiće
- Pregledava gotove programe

Aktivnost učenika:

- Slušaju
- Rješavaju zadatke

Metode i sistemi rada:

- Metoda usmenog izlaganja
- Metoda razgovora
- Metoda pisanja
- Frontalni rad
- Samostalni rad (individualni)

Nastavna sredstva i tehnička pomagala:

- Nastavni listić, računalo, Python

Trajanje  $\sim$  15 minuta

# **DOMAĆA ZADAĆA**

Očekivani ishodi učenja:

- Primjenjivati programersko znanje

Aktivnost nastavnika:

- Daje domaću zadaću te ju zapisuje na ploču

Aktivnost učenika:

- Zapisuju domaću zadaću u bilježnicu

Metode i sistemi rada:

- Metoda usmenog izlaganja
- Metoda pisanja
- Frontalni rad

Nastavna sredstva i tehnička pomagala:

- Ploča, marker/kreda

Trajanje  $\sim$  3 minute

## **PONAVLJANJE**

Očekivani ishodi učenja:

- Primjenjivati teorijsko znanje

Aktivnost nastavnika:

- Daje upute za rad
- Vodi kviz

Aktivnost učenika:

- Slušaju
- Rješavaju kviz

Metode i sistemi rada:

- Metoda usmenog izlaganja

- Frontalni rad
- Samostalni rad (individualni)

Nastavna sredstva i tehnička pomagala:

- Kahoot kviz, računalo, projektor

Trajanje ~ 7 minuta

#### 2.9.2. Opis aktivnosti

#### **MOTIVACIJA** (5 minuta)

Aktivnost nastavnika:

- *Dobar dan svima. Za početak ćete se podijeliti u dvije grupe, svaki neparni broj u imeniku je jedna grupa, a svaki parni broj je druga grupa. Svi koji spadate u prvu grupu možete se sjesti s lijeve strane učionice, a ostali s desne strane učionice. svaka grupa će dobiti omotnicu u kojoj su slike, svaku sliku je potrebno pridružiti nekoj drugoj slici kojoj ona odgovara. Imate dvije minute.*

Dijeli omotnice

Aktivnost učenika:

- Slušaju
- Rješavaju zadatak

Aktivnost nastavnika:

- *Možete mi sada reći kako ste spojili slike?*

Aktivnost učenika:

- Odgovaraju

Povratna informacija učenika:

- *Slova zajedno, simboli zajedno i brojevi zajedno.*

Aktivnost nastavnika:

- *Kako ste vi svakoj slici pridružili onu koja joj odgovara, na sličan način u programiranju pridružujemo vrijednosti varijablama.*

- *Naš današnji naslov je 'Moj prvi program'.*

Zapisuje naslov na ploču

Aktivnost učenika:

Zapisuju naslov u bilježnicu

## **OBRADA NOVIH NASTAVNIH SADRŽAJA** (15 minuta)

Aktivnost nastavnika:

- *U prozoru Python Shell naučili ste ispisivati tekst i izvoditi osnovne računske operacije. Međutim, naredbe koje ste pisali niste mogli spremiti i ponovno upotrijebiti. Kao što ste program sastavljen u BlokPy mogli spremiti te ga nastaviti upotrebljavati, tako i naredbe u Pythonu možete spremiti ako ih napišete u obliku programa. Prije nego što krenemo raditi u Pythonu proći ćemo dijagram tijeka. Uz pomoć dijagrama tijeka lakše ćete si zamisliti rad samog programa.*

Pokreće Powtoon animaciju

Aktivnost učenika:

Slušaju

Aktivnost nastavnika:

- *Dijagram tijeka sastoji se od ovalnog oblika gdje se jedan oblik koristi za početak, a drugi za kraj. Uz ovalni oblik postoji i pravokutnik za naredbu, a osim tih oblika postoje trapez za ulaz podataka te trapez za izlaz podataka. Ti oblici izgledaju ovako.*

Pauzira animaciju kako bi učenici stigli precrtati

Aktivnost učenika:

- Crtaju u bilježnicu

Aktivnost nastavnika:

- *Sada možete upaliti Python. Nakon što vam se Python učitao moramo otvoriti uređivač teksta.*

- Dijeli zaslon te pokazuje kako se otvara uređivač teksta

Aktivnost učenika:

Promatraju te rade paralelno s nastavnikom

Aktivnost nastavnika:

- *Potrebno je iz izbornika File odabrati naredbu New Window te nam se nakon toga otvori prozor koji je ujedno i uređivač teksta.*

Zapisuje način otvaranja uređivača teksta na ploču

Aktivnost učenika:

Zapisuju u bilježnicu

Aktivnost nastavnika:

- *Da vidimo kako to funkcionira, napisati ćemo program koji će zbrojiti brojeve a = 50 i b = 10. Prve su naredbe programa naredbe pridruživanja. Ako u varijablu 'a' želimo staviti vrijednost 50, jednostavno ćemo u program zapisati 'a = 50'. Isto tako ćemo i varijabli 'b' staviti vrijednost 10. Sada ćemo to zapisati u naš uređivač teksta.*

- Zapisuje naredbu pridruživanja u program paralelno s učenicima

Aktivnost učenika:

Rade paralelno s nastavnikom

Aktivnost nastavnika:

- *U ovom nam je slučaju znak jednakosti operator pridruživanja jer varijablama 'a' i 'b' pridružuje njihove vrijednosti. To ćemo si također zapisati.*

Zapisuje na ploču

Aktivnost učenika:

Zapisuju u bilježnicu

Aktivnost nastavnika:

- *Kako bi zbrojili vrijednosti varijabli 'a' i 'b', potrebno je napisati funkciju u programu. Prvo moramo napisati naziv funkcije, a to može biti bilo što. U našem slučaju napisat ćemo 'zbroj' te nakon toga '=', a nakon znaka jednakosti upisujemo 'a + b'. Sada ćemo si tu funkciju zapisati u uređivač teksta.*

Zapisuje funkciju u program paralelno s učenicima

Aktivnost učenika:

Rade paralelno s nastavnikom

Aktivnost nastavnika:

- *Nakon toga potrebna nam je naredba koja će ispisati rezultat zbroja ovih vrijednosti. Naredba za ispit glasi 'print' koju smo obradili prošli sat. Želja nam je ispisati varijable i njihove vrijednosti te rezultat zbroja. To ćemo učiniti tako što ćemo u zagradu nakon naredbe*

*'print' upisati u navodnicima 'a = ' te zarez i nakon toga samo 'a', zatim zatvorimo zagradu. U novi red ćemo učiniti isto tako, ali umjesto a ćemo napisati b, a u novi red ponovno uz pomoć naredbe print ispisati ćemo funkciju tako da napišemo 'print('zbroj = ',zbroj). Sada ćemo si i to zapisati u uređivač teksta.*

Zapisuje navedene naredbe u uređivač teksta paralelno s učenicima

Aktivnost učenika:

Rade paralelno s nastavnikom

Aktivnost nastavnika:

- *Prije pokretanja programa potrebno ga je spremiti, a to možemo učiniti klikom na izbornik File te Save. U polje Naziv datoteke upišite 'Vježba1' i kliknite Spremi.*

- *Sada ćemo to zapisati na ploču.*

Zapisuje način spremanja programa na ploču

Aktivnost učenika

Zapisuju u bilježnicu

Aktivnost nastavnika:

- *Sada program možemo pokrenuti. Iz izbornika Run odaberite Run Module ili jednostavno pritisnite tipku F5 pa pokrenite program.*

- Pita učenike: *I što vam se prikazalo?*

Aktivnost učenika:

Odgovaraju.

Povratna informacija učenika:

 $a = 50, b = 10, zbroj = 60$ 

Aktivnost nastavnika:

- *Zapišimo i ovo na ploču*
- Zapisuje način pokretanja programa na ploču

Aktivnost učenika:

Zapisuju u bilježnicu

Aktivnost nastavnika:

- *Naravno umjesto zbrajanja postoje još oduzimanje, množenje i dijeljenje. Za zbrajanje i oduzimanje koristimo plus i minus, ali za množenje i dijeljenje koristimo različite simbole od onih koje ste učili na matematici. Za množenje koristimo zvijezdicu (\*), dok za dijeljenje koristimo dvije kose crte (//). Nacrtat ću ove simbole na ploču te si ih prepišite u bilježnicu.*

- Crta simbole za zbrajanje, oduzimanje, množenje i dijeljenje na ploču

Aktivnost učenika:

- Crtaju u bilježnicu

# **VJEŽBA** (15 minuta)

Aktivnost nastavnika:

- *Sada ću vam podijeliti nastavni listić za vježbu. Na njemu su tri zadatka. U prvome zadatku potrebno je oduzeti dva broja, u drugome pomnožiti i podijeliti dva broja, a u trećemu izračunati opseg i površinu kvadrata. Nakon što ste riješili jedan zadatak, možete ga spremiti te krenuti na idući. Kada završite sa svim zadacima možete me pozvati da pregledam. Ukoliko imate nekakvih pitanja ili nejasnoća slobodno me pitate*

- Dijeli učenicima nastavne listiće
- Odgovara na moguća pitanja
- Šeće učionicom i pregledava rješavanje zadataka
- Pregledava gotove vježbe učenika

Aktivnost učenika:

Rješavaju zadatke

# **DOMAĆA ZADAĆA** (3 minute)

Aktivnost nastavnika:

- Zadaje domaću zadaću

- *Za domaću zadaću potrebno je izraditi 3 programa. U prvom programu potrebno je zbrojiti i oduzeti brojeve a =49 i b = 21 te ispisati rezultat. U drugome programu potrebno je pomnožiti i podijeliti brojeve a = 40 i b = 4 te ispisati rezultat. U trećem programu potrebno*

*je izračunati opseg i površinu kvadrata kojemu je stranica duljine a = 22. Svaki program spremite zasebno.*

- Zapisuje na ploču

Aktivnost učenika:

- Zapisuju domaću zadaću u bilježnicu

## **PONAVLJANJE** (7 minuta)

Aktivnost nastavnika:

- *Kako bismo ponovili gradivo koje smo danas naučili odigrat ćete jedan kviz. Molim vas da otvorite poveznicu te upišite idući pin '1234567'. Pitanja će biti prikazana na projektoru dok vi odgovarate na vašim računalima.*

- Priprema učenike za početak kviza
- Vodi kviz

Aktivnost učenika:

- Rješavaju kviz

## **REZERVNAAKTIVNOST** (5 minuta)

Aktivnost nastavnika:

- Zadaje zadatak

- *Sada ću vam podijeliti drugi nastavni listić na kojem vam se nalazi zadatak. Ukoliko imate nekih pitanja bit ću vam na raspolaganju. Kada riješite zadatak slobodno me pozovete*

Aktivnost učenika:

- Rješavaju zadatak

#### *2.9.3. Domaća zadaća*

Za domaću zadaću potrebno je izraditi 3 programa. U prvom programu potrebno je zbrojiti i oduzeti brojeve  $a = 49$  i  $b = 21$  te ispisati rezultat. U drugome programu potrebno je pomnožiti i podijeliti brojeve  $a = 40$  i  $b = 4$  te ispisati rezultat. U trećem programu potrebno je izračunati opseg i površinu kvadrata kojemu je stranica duljine a = 22. Svaki program spremite zasebno.

#### *2.9.4. Plan ploče (ukoliko je planiran) i/ili ppt prezentacija*

#### MOJ PRVI PROGRAM

Otvaranje uređivača teksta: File -> New Window

a = 50, u ovome slučaju znak jednakosti predstavlja operator pridruživanja.

Spremanje programa: File -> Save -> *Unijeti naziv datoteke* -> Spremi

Pokretanje programa: Run -> Run Module ili tipka F5

Simboli za matematičke operacije u Pythonu:

- + Zbrajanje
- Oduzimanje
- \* Množenje
- // Dijeljenje

#### Domaća zadaća

- 1. Program za zbrajanje i oduzimanje brojeva a=49 i b=21 te ispisati rezultat.
- 2. Program za množenje i dijeljenje brojeva a=40 i b =4 te ispisati rezultat.
- 3. Program za opseg i površinu kvadrata, duljina stranice a=22 te ispisati rezultat.

#### SVAKI PROGRAM SPREMITI ZASEBNO!

#### *2.9.5. Prilozi (radni materijal/i za učenike)*

Nastavni\_listic.docx

Nastavni\_listic2.docx

Omotnica1.docx

Omotnica2.docx

Powtoon animacija - virtualni materijal

# <span id="page-64-0"></span>**6. Zaključak**

Digitalna vizualizacija je u današnjem svijetu širok pojam, a pojavljuje se sve češće i češće u velikom broju područja te je ona ujedno nezaobilazan način kako iz ogromnih količina podataka dobiti bitnu informaciju. Područja koja se bave velikim opsegom informacija (zdravstvo, školstvo, ekonomija, sport i sl.) danas koriste neki oblik digitalne vizualizacije. Primjeri vizualizacije bili bi slike, grafovi, tablice, ilustracije itd., a one nam nude vizualni prikaz velikog broja informacija. Iako je digitalna vizualizacija danas još uvijek u napretku, sama vizualizacija krenula se pojavljivati već od 600-te godine prije Krista kada je nastala Babilonska karta. Od onda nadalje vizualizacija se krenula razvijati izradom prvih karata, a kasnije i grafova. Danas je pomoću digitalne vizualizacije moguće prikazati svaku vrstu podataka, od najslušanijih glazbenika po godini, gustoće naseljenosti, a čak i u sportu za vrijeme utakmice kada gledatelji imaju vizualan prikaz sastava momčadi, trenutni rezultat i proteklo vrijeme susreta. No, glavna točka ovog rada jest primjena digitalne vizualizacije u nastavi, a primjenom digitalne vizualizacije u nastavi dolazi i do razvoja digitalnih kompetencija. Baš zbog tog razloga izrađen je Europski okvir za digitalne kompetencije za obrazovatelje ili DigCompEdu, a njemu je svrha sastaviti model koji će omogućiti odgajateljima na svim razinama obrazovanja da mjere svoje digitalne sposobnosti u pedagoškoj praksi te da ih nastave poboljšavati. DigCompEdu također sadrži i aktivnosti za razvoj digitalnih kompetencija, a one nude, kako i stoji u nazivu, preporučene aktivnosti za razvoj kompetencija u svih 6 područja koja su definirana okvirom DigCompEdu.

U ovom radu kao primjer digitalne vizualizacije u nastavi koristi se predmet informatika. Svi mediji u udžbenicima informatike služe kako bi opisali neki proces no ti se procesi teško mogu opisati samo tekstom ili fotografijom. Zato i raste želja nastavnika i profesora za korištenjem digitalne vizualizacije kako bi se sam proces olakšao. Naravno vizualizacija u nastavi nije uvijek učinkovita te treba uvijek voditi računa i o području koje se obrađuje i o dobi samih učenika. Nastavnici i profesori još dolaze do problema velikog broja alata za vizualizaciju, gdje je svaki alat podržava samo neke teme kurikuluma te bi svaki obrazovatelj za svako područje trebao savladati sučelje i virtualni jezik svakog alata. Unatoč tome Fouh i sur. (2012) odabrali su nekoliko alata za vizualizaciju kojima su utvrdili značajnu razliku uspješnosti učenika prije i nakon korištenja alata (TRAKLA2, JHAVÉ, ALVIS, Virginia Tech Hashing Tutorial, AlViE, Alice, Jeliot, ViLLE, jGRASP, JFLAP). Za kraj rada prikazan je primjer nastavnog sata korištenjem alata Powtoon koji služi za izradu animacija i kratkih

video zapisa. U nastavnoj pripremi navedeno je kako se Powtoon koristio kako bi objasnio dijagram tijeka u nastavnoj jedinici moj prvi program u Pythonu.

Unatoč svemu smatram da je digitalna vizualizacija, posebice u nastavi, veliki korak unaprijed te da znatno olakšava posao obrazovateljima kod poučavanja te učenicima kod učenja gradiva pogotovo kada ono sadrži velik broj informacija.

# <span id="page-66-0"></span>**7. Literatura**

- 1. Boljat, I., Pletikosa Grgić, I. (2013). PEDAGOŠKI POTENCIJAL ALGORITAMSKE VIZUALIZACIJE U NASTAVI INFORMATIKE. *Metodički obzori, 8(2013)2* (18), 110-117.
- 2. Edwards, L. (2022) What is Powtoon and How Can It Be Used for Teaching? Tips and Tricks. <[https://www.techlearning.com/how-to/what-is-powtoon-and-how-can-it-be-used-for](https://www.techlearning.com/how-to/what-is-powtoon-and-how-can-it-be-used-for-teaching-tips-and-tricks)[teaching-tips-and-tricks>](https://www.techlearning.com/how-to/what-is-powtoon-and-how-can-it-be-used-for-teaching-tips-and-tricks). Pristupljeno 09. kolovoza 2022.
- 3. Fouh, E., Akbar, M., Shaffer C.A. (2012). The Role of Visualization in Computer Science Education, Computers in the Schools, 29:1-2, 95-117
- 4. Gomez Henriquez, L.M. (2001). Software visualization: An overview.
- 5. Jessop, M. (2008) Digital Visualization as a Scholarly Activity, 281.293. *OXFORD: Oxford University Press Literary and linguistic computing, Vol.23 (3)*
- 6. Kniewald I., Galešev V., Sokol G., Vlahović V., Kager D.(2020). Informatika 6: Udžbenik iz informatike za 6. razred osnovne škole. Zagreb: Udžbenik.hr d.o.o.
- 7. Mladenović, M., Udiljak, L., Boljat, I. (2021). The role of the use of visualization tools for teaching sorting algorithms in online teaching. *Politehnika,* 5(1), 10-19
- 8. Redecker, C. (2017) Europski okvir digitalnih kompetencija za obrazovatelje: DigCompEdu
- 9. Sridharan, M. (2017) Data Visualization History and origins. <<https://thinkinsights.net/data-literacy/data-visualization-history/>>. Pristupljeno 11. kolovoza 2022.
- 10. Škarecki, C., Fanton, D., Pomper, D., Pomper, S. (2019). Vizualizacija podataka, optimalna platforma za prezentaciju informacija. *Bilten Hrvatskog društva za medicinsku informatiku, 25*(1), 45-54.

## **Ostali izvori**

- 11. Alice a 3D Animation Workshop (2022) <http://ibcomp.fis.edu/275979/graphics/alice/Starting.html>. Pristupljeno 20. srpnja 2022.
- 12. AlternativeTo (2022) JFLAP <https://alternativeto.net/software/jflap/about/>. Pristupljeno 20. srpnja 2022.
- 13. Powtoon (2022) [<https://www.powtoon.com/>](https://www.powtoon.com/). Pristupljeno 11. kolovoza 2022.
- 14. Rae, A. (2020) Population density in Europe <<http://www.statsmapsnpix.com/2020/04/population-density-in-europe.html> >. Pristupljeno 20. srpnja 2022.
- 15. ResearchGate (2022) Jeliot user interface <[https://www.researchgate.net/figure/Jeliot-user-interface\\_fig2\\_288072453](https://www.researchgate.net/figure/Jeliot-user-interface_fig2_288072453) >. Pristupljeno 20. srpnja 2022.
- 16. ResearchGate (2022) The user interface of the TRAKLA2 tool <[https://www.researchgate.net/figure/the-user-interface-of-the-TRAKLA2-tool\\_fig1\\_](https://www.researchgate.net/figure/the-user-interface-of-the-TRAKLA2-tool_fig1_49288011) [49288011>](https://www.researchgate.net/figure/the-user-interface-of-the-TRAKLA2-tool_fig1_49288011). Pristupljeno 20. srpnja 2022.
- 17. ResearchGate (2022) The visualization view in ViLLE <[https://www.researchgate.net/figure/the-visualization-view-in-ViLLE-In-this-article](https://www.researchgate.net/figure/the-visualization-view-in-ViLLE-In-this-article-we-present-the-results-of-a-course-long_fig1_49288031)we-present-the-results-of-a-course-long fig1\_49288031 >. Pristupljeno 20. srpnja 2022.
- 18. Semantic Scholar (2022) <[https://www.semanticscholar.org/paper/JHAV%C3%89-%E2%80%93-Addressing-t](https://www.semanticscholar.org/paper/JHAV%C3%89-%E2%80%93-Addressing-the-Need-to-Support-Algorithm-Naps/e82f349f263b7a1b791e06f6f3c33795228d) [he-Need-to-Support-Algorithm-Naps/e82f349f263b7a1b791e06f6f3c33795228d](https://www.semanticscholar.org/paper/JHAV%C3%89-%E2%80%93-Addressing-the-Need-to-Support-Algorithm-Naps/e82f349f263b7a1b791e06f6f3c33795228d)>. Pristupljeno 20. srpnja 2022.
- 19. SkySports (2021) Gary Neville explains how Ole Gunnar Solskjaer's formation change became a winning formula for Manchester United <[https://www.skysports.com/football/news/29326/12454458/gary-neville-explains-ho](https://www.skysports.com/football/news/29326/12454458/gary-neville-explains-how-ole-gunnar-solskjaers-formation-change-became-a-winning-formula-for-manchester-united) [w-ole-gunnar-solskjaers-formation-change-became-a-winning-formula-for-mancheste](https://www.skysports.com/football/news/29326/12454458/gary-neville-explains-how-ole-gunnar-solskjaers-formation-change-became-a-winning-formula-for-manchester-united) [r-united](https://www.skysports.com/football/news/29326/12454458/gary-neville-explains-how-ole-gunnar-solskjaers-formation-change-became-a-winning-formula-for-manchester-united) >. Pristupljeno 20. srpnja 2022.
- 20. The Dark Side And The Light (2015) <<https://www.kirellbenzi.com/art/dark-side-light> >. Pristupljeno 20. srpnja 2022.
- 21. The Pudding (2022) [<https://pudding.cool/projects/music-history/](https://pudding.cool/projects/music-history/)>. Pristupljeno 20. srpnja 2022.
- 22. Virginia Tech Algorithm Visualization Research Group (2011) Hashing Tutorial <<https://research.cs.vt.edu/AVresearch/hashing/openhash.php>>. Pristupljeno 20. srpnja 2022.
- 23. WIKIDATA (2021) jGRASP <[https://www.wikidata.org/wiki/Q6108168#/media/File:JGRASP\\_screenshot.png](https://www.wikidata.org/wiki/Q6108168#/media/File:JGRASP_screenshot.png) >. Pristupljeno 20. srpnja 2022.

# **Uloga digitalnih vizualizacija u nastavi i njihove implikacije za učenje i poučavanje**

# <span id="page-69-0"></span>**8. Sažetak**

Ovaj rad bavi se digitalnom vizualizacijom u nastavi te njenom implikacijom na učenje. Rad se bazira na razvoju digitalnih kompetencija korištenjem raznih alata te na primjeni digitalnih materijala u nastavi, nastavnom satu ili implementaciji u nastavu. U radu je prikazano kako tehnologija utječe na učenje i poučavanje kroz različita područja te da ona može u nekim slučajevima biti zamjena, u nekima poboljšanje, a u nekima redefinicija učenja i poučavanja. Naglasak rada stavljen je na samu ulogu vizualizacije nastavnog sadržaja, nastavnih materijala te cjelokupnog nastavnog procesa u suvremenom obrazovanju, odnosno učenju i poučavanju s digitalnom tehnologijom.

**Ključne riječi:** vizualizacija, nastava, škola, učenje, tehnologija

# **The role of digital visualizations in teaching and their implications for learning and teaching**

# <span id="page-70-0"></span>**9. Summary**

This paper deals with digital visualization in teaching and its implication on learning. The paper is based on the development of digital competencies using various tools and on the application of digital materials in teaching, teaching or implementation in teaching. The paper shows how technology affects learning and teaching through different areas and that in some cases it can be a substitute, in some an improvement, and in some a redefinition of learning and teaching. The emphasis of the paper is placed on the very role of visualization of teaching content, teaching materials and the entire teaching process in modern education, i.e. learning and teaching with digital technology.

**Key words:** visualization, teaching, school, learning, technology